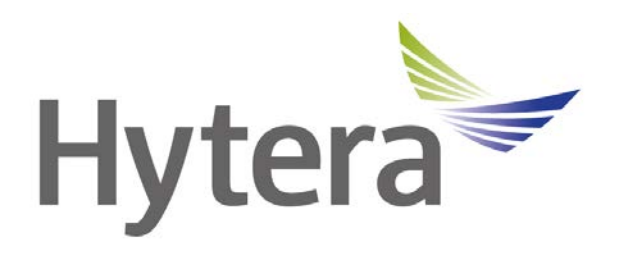

# **Hytera DMR Conventional Series SIP Phone Gateway to Simultaneous Calls Application Notes**

Document version: 3.0

**Date: 02**-**2015**

### **Copyright Information**

Hytera is the trademark or registered trademark of Hytera Communications Corporation Limited (the Company) in PRC and/or other countries or areas. The Company retains the ownership of its trademarks and product names. All other trademarks and/or product names that may be used in this manual are properties of their respective owners.

The product described in this manual may include the Company's computer programs stored in memory or other media. Laws in PRC and/or other countries or areas protect the exclusive rights of the Company with respect to its computer programs. The purchase of this product shall not be deemed to grant, either directly or by implication, any rights to the purchaser regarding the Company's computer programs. Any of the Company's computer programs may not be copied, modified, distributed, decompiled, or reverse-engineered in any manner without the prior written consent of the Company.

### **Disclaimer**

The Company endeavors to achieve the accuracy and completeness of this manual, but no warranty of accuracy or reliability is given. All the specifications and designs are subject to change without notice due to continuous technology development. No part of this manual may be copied, modified, translated, or distributed in any manner without the express written permission of us.

We do not guarantee, for any particular purpose, the accuracy, validity, timeliness, legitimacy or completeness of the Third Party products and contents involved in this document.

If you have any suggestions or would like to learn more details, please visit our website at: [http://www.hytera.com.](http://www.hytera.com/)

# **Revision History**

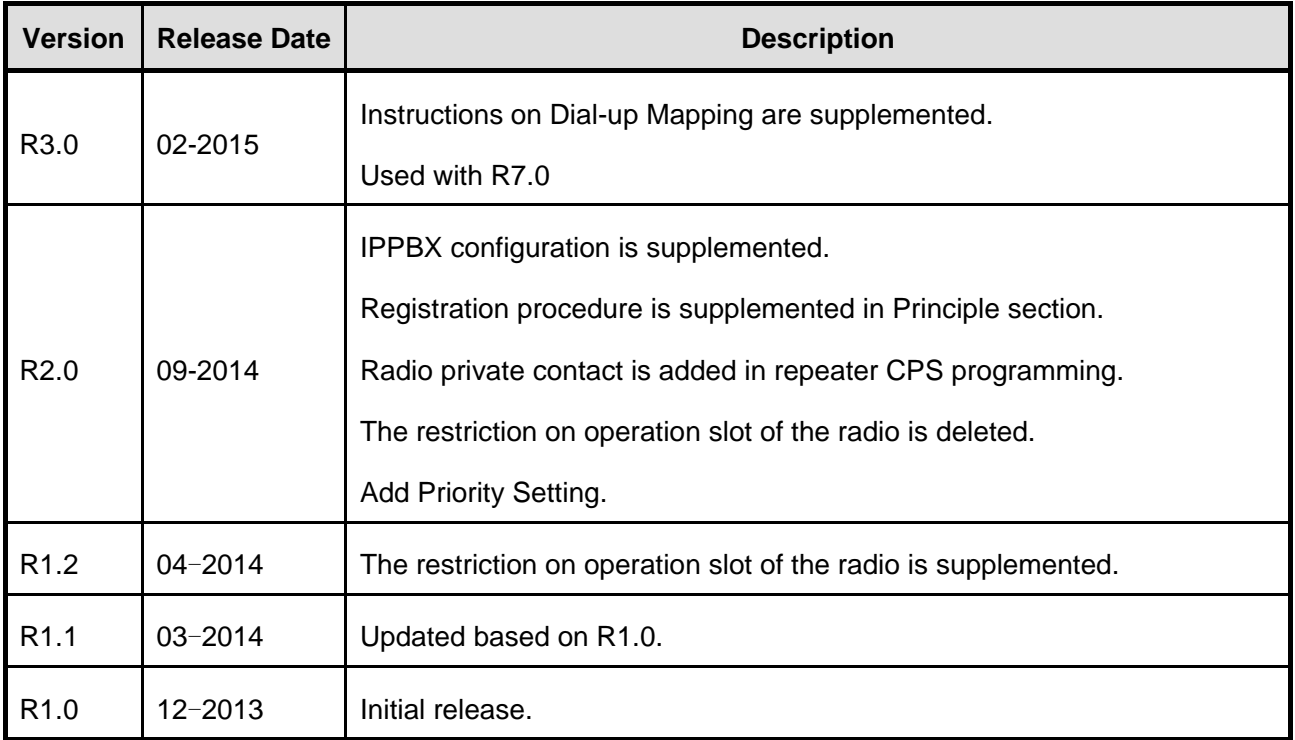

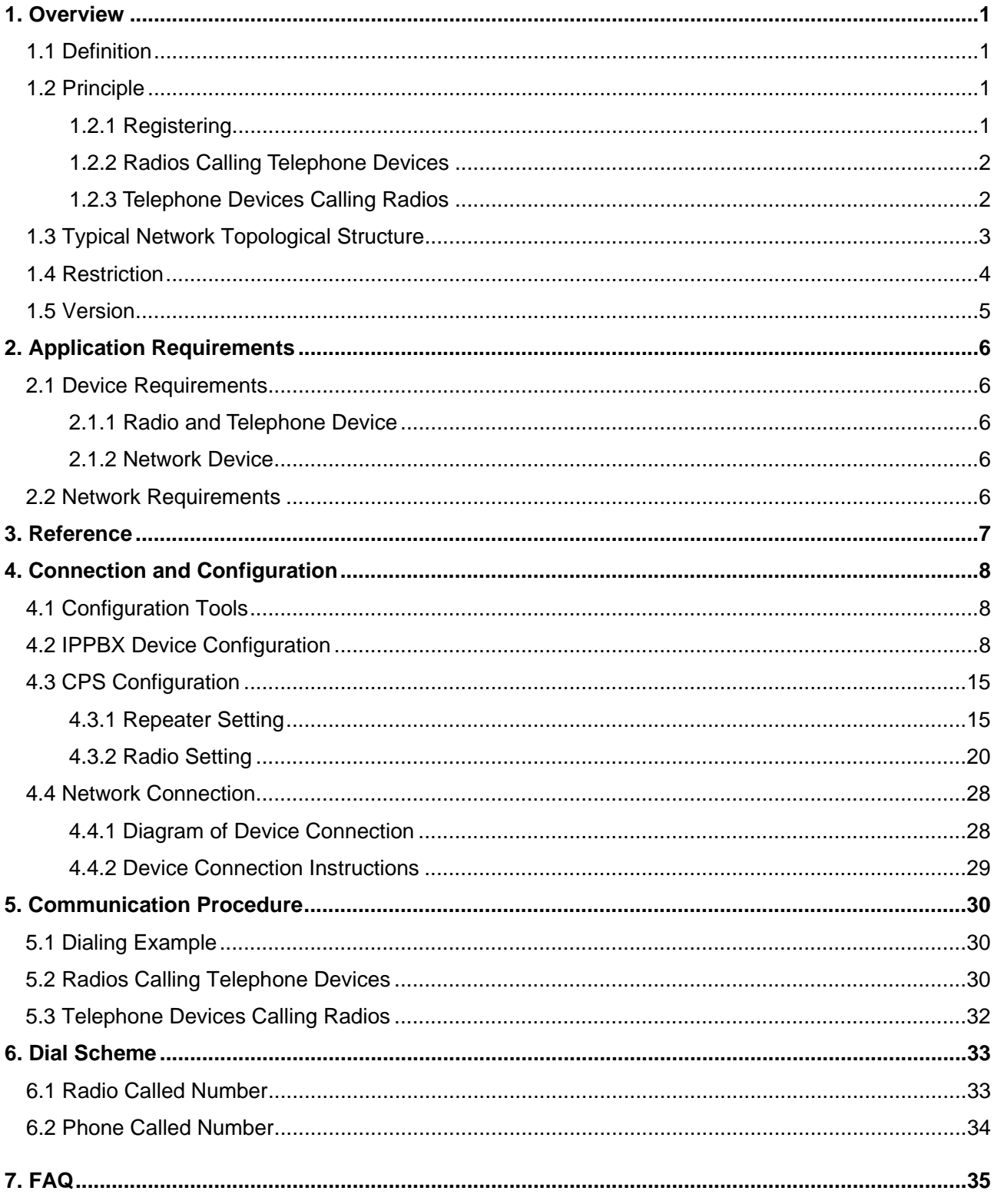

# **Contents**

# <span id="page-4-0"></span>**1. Overview**

# <span id="page-4-1"></span>**1.1 Definition**

SIP (Session Initiation Protocol) Phone Gateway to Simultaneous Calls is a feature complied with and based on SIP protocol standard. This feature takes the repeater as a carrier to realize the real-time communications between the Radio and telephones such as PSTN phones, VoIP phones and mobile phones. Radio indicates terminals which can initiate and receive calls, including portable radio and mobile radio. Here we take portable radio for examples.

SIP is a standard protocol defined by IETF (Internet Engineering Task Force). It is mainly used to set up, terminate and modify interactive user sessions which include multimedia elements such as video, voice, instant messaging, online game and virtual reality. Due to its openness and flexibility, SIP protocol is now widely used in VoIP phones (IP phones) with the development of the Internet. SIP Phone Gateway to Simultaneous Calls feature can realize the real-time communications between radios and VoIP phones, PSTN phones and mobile phones.

SIP Phone Gateway to Simultaneous Calls feature has the following highlights:

- Reducing the cost of building and maintaining communication networks.
- Allowing users to choose appropriate contacts conveniently.

## <span id="page-4-2"></span>**1.2 Principle**

The repeaters register the private call contacts and group call contacts to the IPPBX device, and then communicate with other telephone devices via the IPPBX device to realize the real-time communications between radios and telephone devices.

### <span id="page-4-3"></span>**1.2.1 Registering**

After connected with the SIP phone network, the repeater will register the phone call contacts with the IPPBX device upon power-on. Afterwards, the radios can communicate with telephone devices.

Phone call contacts indicate private contacts and group contacts which can communicate with telephone devices.

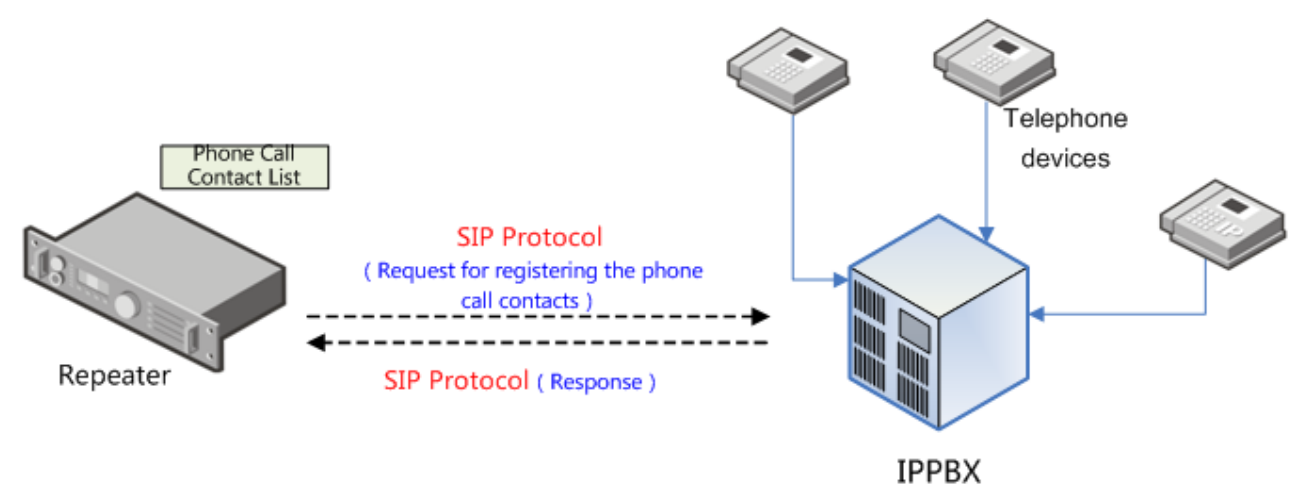

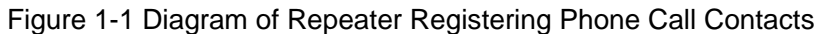

### <span id="page-5-0"></span>**1.2.2 Radios Calling Telephone Devices**

When making a call from the radio to the telephone device, you can input the phone number via the DTMF (Dual Tone Multi-Frequency) keypad. The called number will generate a DTMF signaling which will be sent to the repeater by the radio. The repeater will decode the received signaling to acquire the called number, and use the number to generate a SIP Protocol call request for the IPPBX device. The IPPBX device will search the address and location of the called number, and then access the telephone network via the corresponding interface according to the corresponding rules and make a call to the called number. See below:

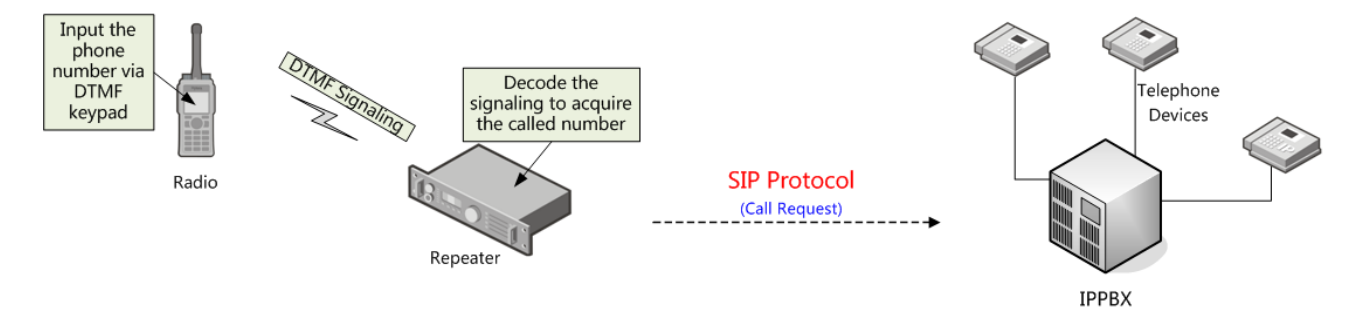

Figure 1-2 Diagram of Radios Calling Telephone Devices

### <span id="page-5-1"></span>**1.2.3 Telephone Devices Calling Radios**

When making a call from the telephone device to the radio, you can input the called number via the telephone device, and then the telephone network will send the call request to the IPPBX device. The IPPBX device will forward the request to the repeater, and the repeater will make a call to the called radio. See below:

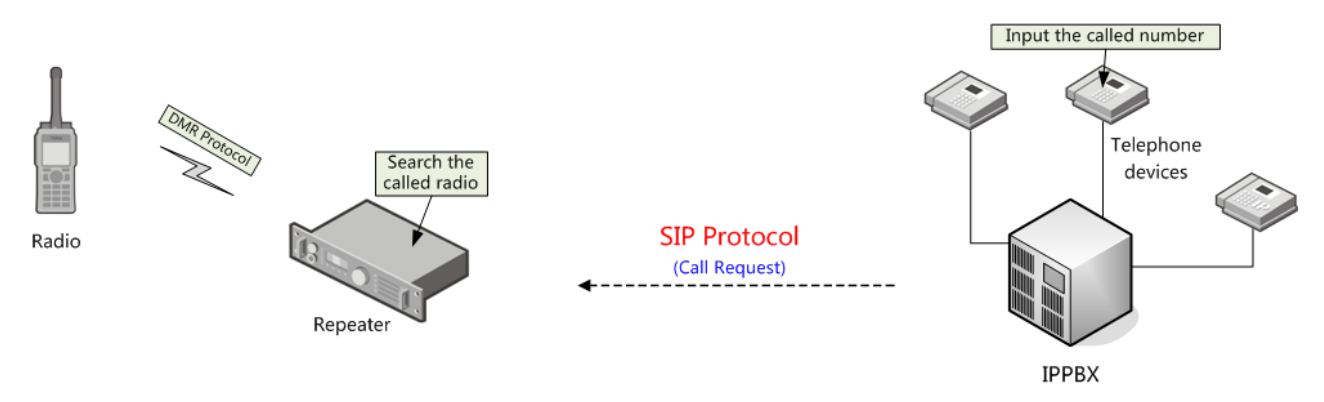

Figure 1-3 Diagram of Telephone Devices Calling Radios

### <span id="page-6-0"></span>**1.3 Typical Network Topological Structure**

The Typical Network Topological Structure of radio network and telephone network includes radios, repeaters, Ethernet exchange, IPPBX and telephone devices. The radios access the Ethernet via repeater, then the repeaters connect to IPPBX via the Ethernet, and finally IPPBX connects to the telephone devices via the telephone network. See below.

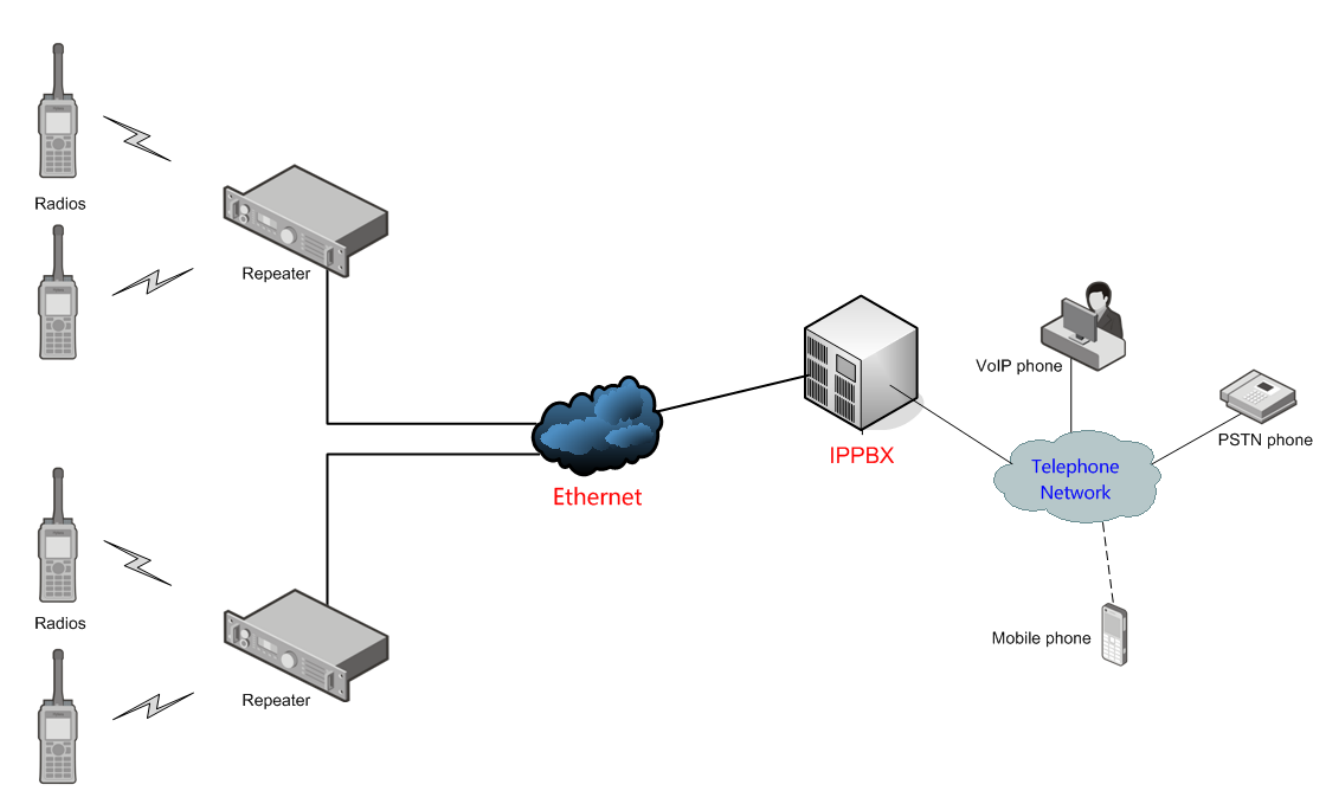

Figure 1-4 Typical Network Topological Structure

In one SIP phone network, multiple repeaters can be connected to the telephone network simultaneously. The communication volume depends on the IPPBX and network configurations. Moreover, multiple IPPBX can form a larger SIP phone network via cascade. IPPBX can also connect to

the PSTN phone via the telephone interface and connect to the VoIP phone via the Ethernet, thus you can add the VoIP phone in the SIP phone network to build a larger telephone network. In such case, the radios, PSTN phones, VoIP phones and mobile phones can communicate with each other via the telephone network.

### <span id="page-7-0"></span>**1.4 Restriction**

- The repeater complies with the protocol "SIP/2.0(RFC 3261)".
- In the IP Multi-site Connect system, it is not advised to enable SIP feature in the dispatcher or any repeater connecting with a third-party device, so as to avoid heavy load of the repeater.
- This feature is available for conventional series radios and repeaters on digital channel only.
- This feature is available for portable radios and mobile radios with display only.
- The parameter **Telephone Interconnection Enable** must be checked via CPS for the repeater to support phone call service. Please refer to [4.3.1](#page-18-1) [Repeater Setting](#page-18-1) for detailed configuration.
- Only after the channel of the radio is related to **Phone System,** the radio will be able to initiate phone calls, that is, the parameter **Phone System** of the channel cannot be set to **None**. If the firmware version of the radio is lower than R6.5, the channel parameter **TX Admit** must be set to **Always Allow**, otherwise, the radio will not be able to respond to the phone request. Please refer to [4.3.2](#page-23-0) **[Radio Setting](#page-23-0)** for detailed configuration.
- In the IP Multi-site Connect system, if the parameter **Third Party Connect Mode** of a repeater is set to **Normal** (CPS configuration path: Conventional -> General Setting -> Network -> Application Programming Interface), then only one repeater in the system can have the Telephone Interconnection Enable feature enabled, otherwise the communications may be terminated abnormally. If the parameter **Third Party Connect Mode** is set to **Selective**, all repeaters in the system must enable this feature. If the firmware version of the repeater is R6.0 or R6.5, it is recommended to set **Third Party Connect Mode** to **Normal**. From firmware version R7.0 and above, when using the SIP phone feature, the Phone feature is used by the whole network by default and it is not associated to **Third Party Connect Mode**. That is to say, only one repeater in IP interconnect system is enabled with Phone feature, all the radios in the system will communicate with telephone system via this repeater.
- In the SIP phone network, the phone gate ID, radio ID and repeater ID must be unique from each other.

# <span id="page-8-0"></span>**1.5 Version**

- The SIP Phone Gateway to Simultaneous Calls feature is supported in repeaters and radios with firmware version of R6.0 and above. Please upgrade the firmware version of repeaters and radios to R6.0 and above for proper operation.
- From R6.5 and above, the registration method of SIP Phone extension number is changed from RRS service registration of R6.0 to registration via repeater.
- The Dial-up Mapping feature is supported in repeaters and radios with firmware version of R7.0 and above. Please upgrade the firmware version of repeaters and radios to R7.0 and above for proper operation.
- For more upgrade instructions on SIP Phone Gateway to Simultaneous Calls feature, please refer to the corresponding *Release Notes*.

# <span id="page-9-0"></span>**2. Application Requirements**

## <span id="page-9-1"></span>**2.1 Device Requirements**

### <span id="page-9-2"></span>**2.1.1 Radio and Telephone Device**

#### **Radio**

Generally, DMR/PDT conventional series radios operate as the calling party in the phone network, including PD78X, MD78X and X1p series. Here takes DMR PD78X for example.

#### **Repeater**

In SIP phone system, the repeaters serve as the gateway between the radio network and Ethernet.

Generally, DMR repeaters (such as RD98X) are employed. Here we take RD98X for example.

#### **Telephone Device**

Subject to actual conditions.

### <span id="page-9-3"></span>**2.1.2 Network Device**

#### **Exchange**

Include Ethernet exchange, optical fiber exchange, and phone call exchange. Please consult the supplier for detailed information.

#### **Router Device**

Include firewall, NAT and router (such as CISCO 1841). Please consult the supplier for detailed information.

It is recommended to use Grandstream UCM6102.

#### **IPPBX Device**

IPPBX Device is a private IP exchange with built-in router and firewall. It provides data exchange services for different physical interfaces to realize the logical abstraction of the physical interfaces.

## <span id="page-9-4"></span>**2.2 Network Requirements**

- A telephone network provided by Telecommunication Operator or a private telephone network provided by users is needed.
- The repeaters access the telephone network via IP network.

# <span id="page-10-0"></span>**3. Reference**

N/A

# <span id="page-11-0"></span>**4. Connection and Configuration**

## <span id="page-11-1"></span>**4.1 Configuration Tools**

Please choose the SIP Phone Gateway to Simultaneous Calls configuration according to network topological structure and actual requirements. Configuration parameters and tools are listed below: **CPS**

The dealer can configure the radio and repeater via Customer Programming Software (CPS).

The CPS version must be R7.0 or above. You can consult your local dealer for more information on CPS. For better configuration, please refer to the help file of CPS for details.

## <span id="page-11-2"></span>**4.2 IPPBX Device Configuration**

To make sure the radio and telephone device can access the telephone network properly, please configure the following parameters according to the reference provided the device supplier.

 SIP extension: Sets the SIP phone extension number of the call contacts such as PSTN phone contacts, mobile phone contacts, VoIP phone contacts, radio private call contact, radio group call contact.

### **Caution**

For dialing rules of radio private contacts/ group contacts configured in SIP extension, please see [Phone Call Configuration.](#page-21-0)

The radio private contacts/ group contacts in the Phone Call List (See [Phone Call Configuration\)](#page-21-0) of the repeater must be added to the SIP extension; otherwise, the phone call cannot be established successfully.

 SIP extension password: Sets the code for SIP extension to access IPPBX. It corresponds to the "Phone Gateway ID" under the phone configuration interface of repeater (CPS Configuration Path: Conventional -> Phone -> Phone System -> Phone System N -> Phone Gateway ID). Each radio is considered to be an extension. The repeater serves as the agent of the radio and registers with the IPPBX.

## **Caution**

In one telephone system, the SIP passwords of all SIP extensions registered with IPPBX via the repeater must be the same, otherwise the contacts cannot be registered properly.

- IP address of Local Area Network (LAN): The repeater connects to the IPPBX device via this IP address. This parameter is corresponding to the Telephone Gateway IP parameter of the repeater (CPS Configuration Path: Conventional -> Phone -> Phone System -> Phone System N -> Telephone Gateway IP). When connecting to the IPPBX via LAN port, the IP address of the IPPBX must be set properly (UCM Configuration Path: Settings -> Network Settings -> Basic Settings -> LAN); When connecting to the IPPBX via WAN port, you can acquire the IP address of the IPPBX from the LCD display of the IPPBX.
- Keep-alive: It is recommended that the Keep-alive parameter of IPPBX devices should be disabled to improve the stability of the link.

Here we take Grandstream UCM 6102 for example. In the following example, only the parameters which must be configured will be described. For more parameter details, please refer to the corresponding configuration guide of Grandstream.

**Step 1** Access WEB configuration screen of UCM via browser.

The web address of WEB screen of UCM is [https://IP:8089.](https://ip:8089/)

In the above address, IP denotes the IP address of UCM, which is IP address of WAN/LAN; 8089 is the default port value of UCM. The default administrator account and password are both admin.

**Step 2** In the UCM screen, go to "PBX->Basic/Call Routes->Extensions->Create New User" to add a new extension.

Set Extension and SIP/IAX Password properly in Create New User screen, select SIP and deselect Enable Keep-alive.

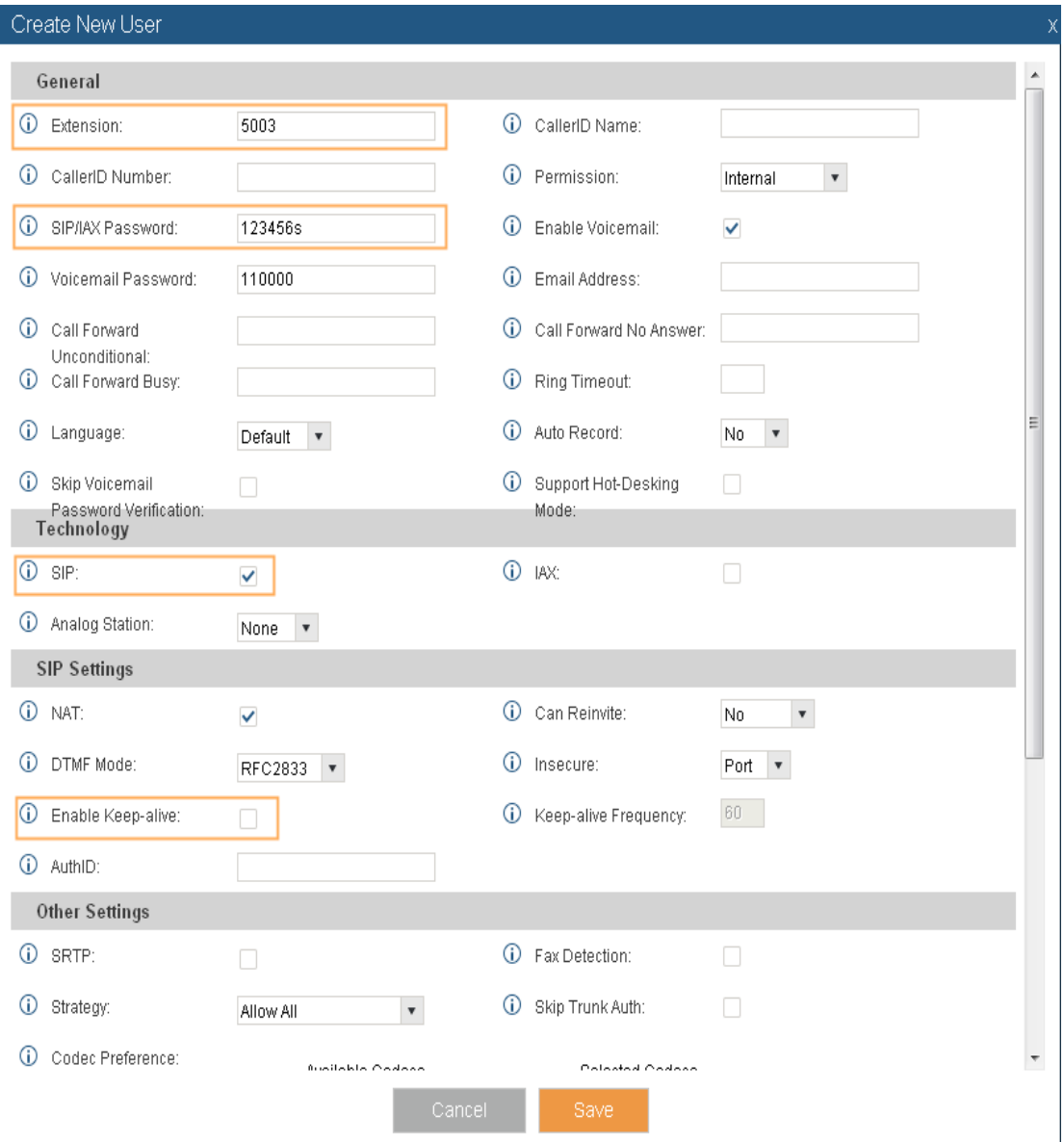

Figure 4-1 Adding a New Extension

The value of Extension must be consistent with the Called Number in [6.1](#page-36-1)**[Radio Called](#page-36-1)  Number**; otherwise, the call will fail to be established. Moreover, the value of Extension cannot be out of the extension number range. The extension number range can be viewed and modified in General screen (path: PBX->Internal Options-> General -> Extension Preference -> User Extension).

**Step 3** In the UCM screen, go to "PBX->Basic/Call Routes ->Analog Trunks->Create New Analog Trunk" to create an analog trunk.

Caution: If you need to connect to PBX via telephone lines, you must create an analog trunk via this procedure. If not, you can skip this procedure.

In this screen below, select the Channels per actual needs and enter the analog trunk name in Trunk Name.

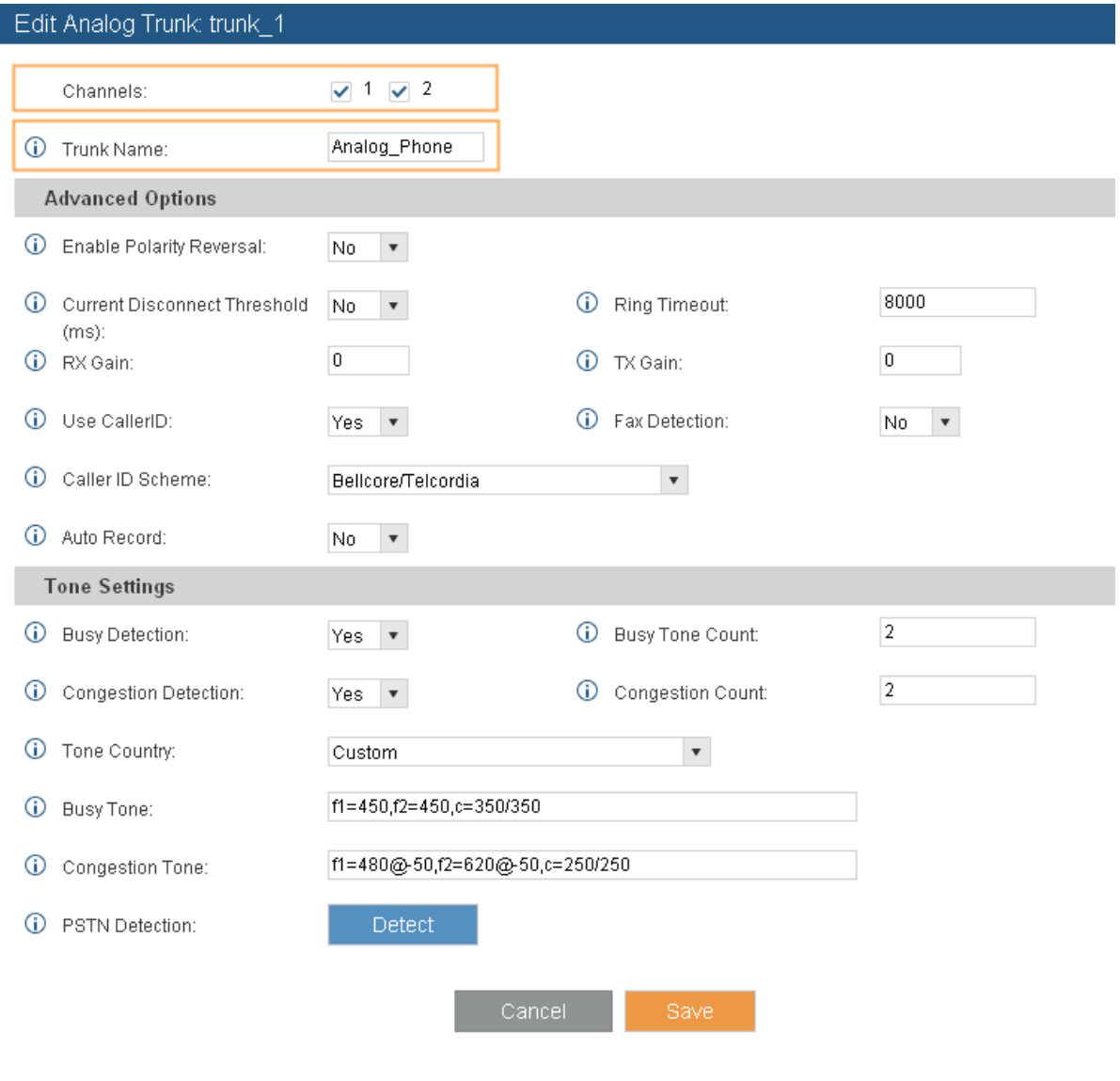

Figure 4-2 Creating an Analog Trunk

**Step 4** In the UCM screen, go to "PBX->Basic/Call Routes ->VoIP Trunks->Create SIP/IAX Trunks" to create a VoIP trunk.

Caution: If you need to connect to PBX via network cable, you must create a VoIP trunk via this procedure. If not, you can skip this procedure.

Enter the IP address of upper level PBX in Host Name and enter a valid extension number assigned by this PBX (for example, 2126). Leave the Password blank.

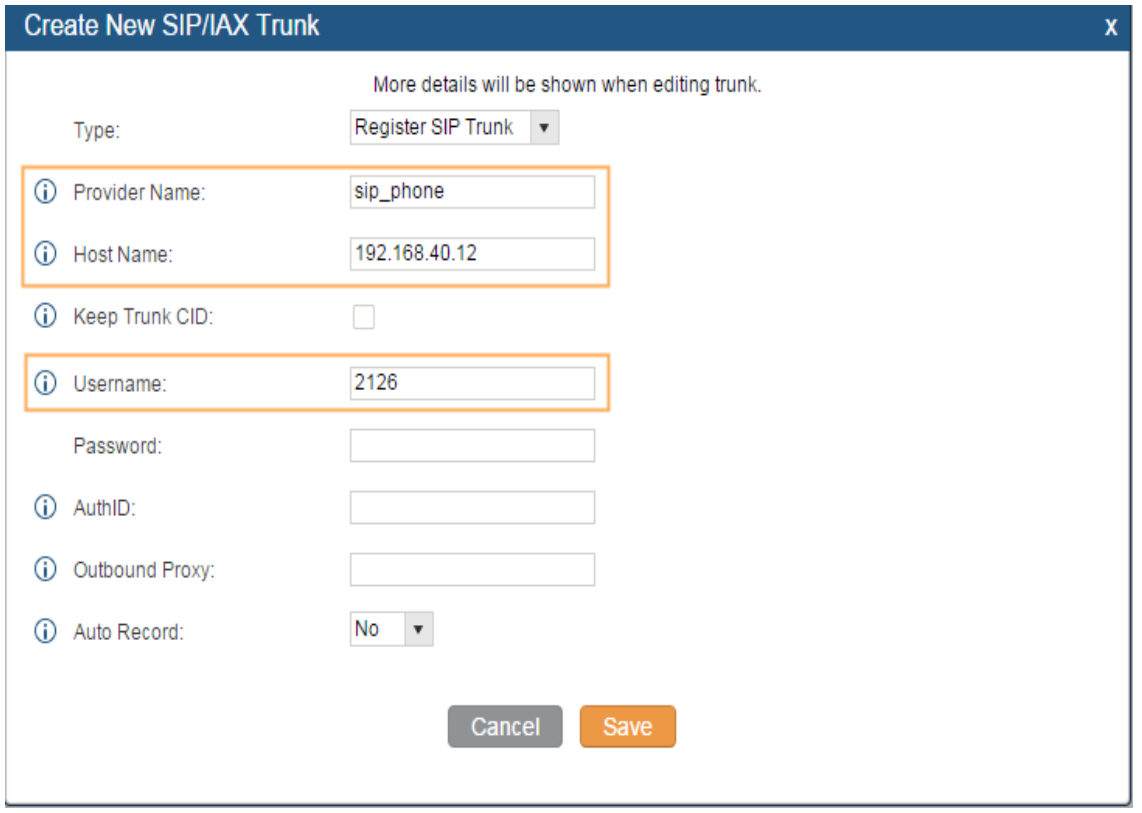

Figure 4-3 Creating a VoIP Trunk

**Step 5** In the UCM screen, go to "PBX->Basic/Call Routes ->Outbound Routes->Create New Outbound Rule" to create the outbound rule.

Please configure the Pattern according to the digits of the extension number. Generally, the extension number has four digits, thus, the Pattern can be set to "\_XXXX". If you need to make a call to the mobile phone, you need to supplement the Pattern of mobile phone number (for example, XXXXXXXXXXXXX.

Select the created analog trunk or VoIP trunk in the Use Trunk.

Enter 0 in Strip, which allows you to make a phone call directly.

Caution: If you need to connect to PBX via telephone lines as well as network cable, you must create two outbound rules, which are used for analog trunk and VoIP trunk respectively.

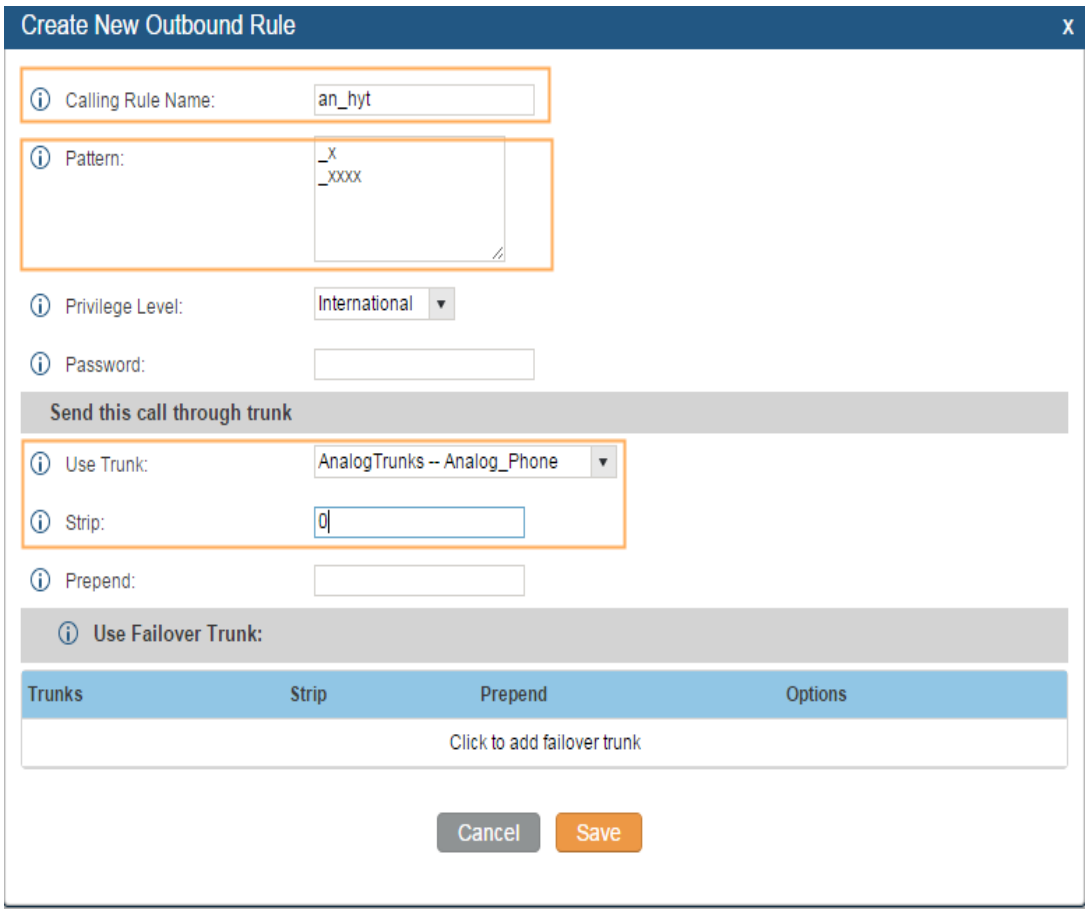

Figure 4-4 Creating a Outbound Rule

**Step 6** In the UCM screen, go to "PBX->Call Features->IVR->Create New IVR" to create an IVR.

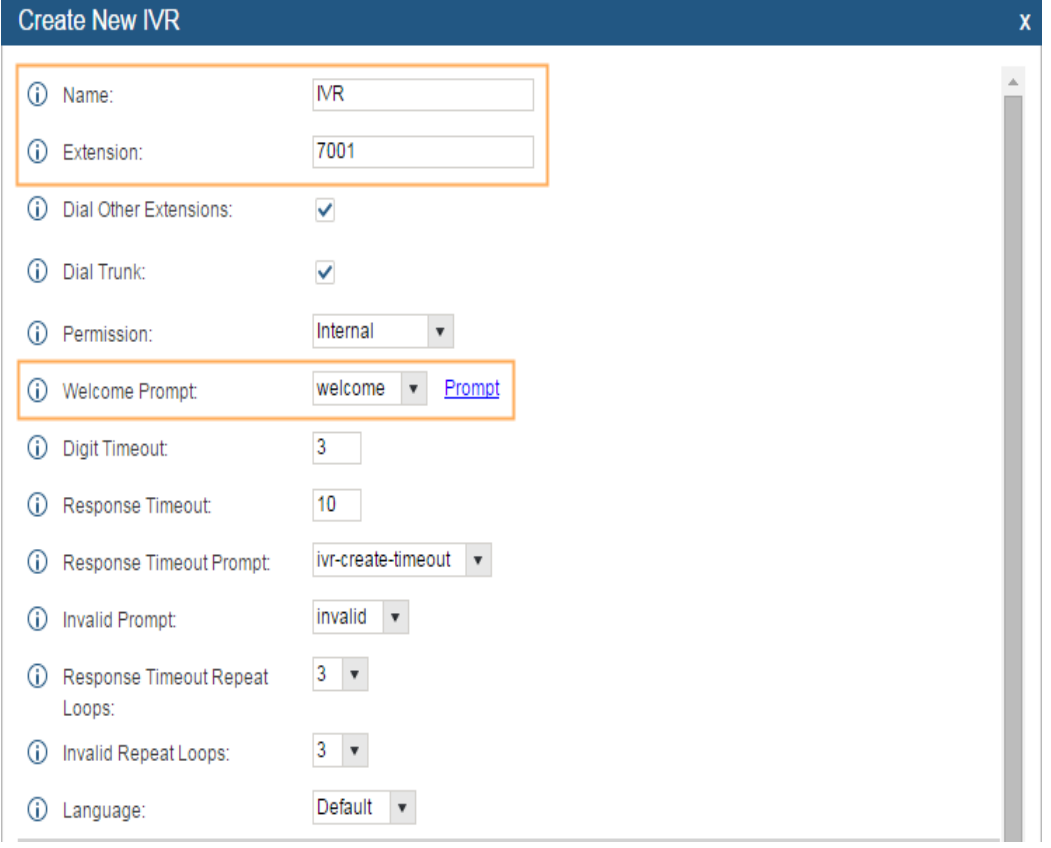

Figure 4-5 Creating an IVR

**Step 7** In the UCM screen, go to "PBX->Basic/Call Routes ->Inbound Routes->Create New Inbound Rule" to create the inbound rule.

Select the created analog trunk or VoIP trunk in the Trunks and select the created IVR in Default Destination.

Caution: If you need to connect to PBX via telephone lines as well as network cable, you must create two inbound rules, which are used for analog trunk and VoIP trunk respectively.

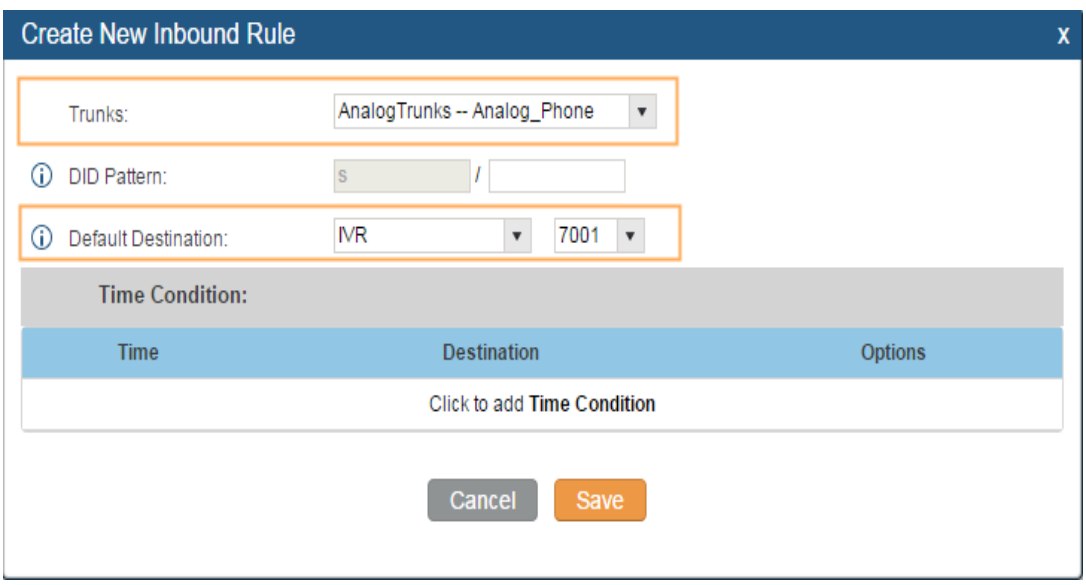

Figure 4-6 Creating a Inbound Rule

## <span id="page-18-0"></span>**4.3 CPS Configuration**

To use the Phone feature, the following information should be configured:

### <span id="page-18-1"></span>**4.3.1 Repeater Setting**

#### <span id="page-18-2"></span>**Phone System Parameter Configuration**

Path: Conventional -> Phone -> Phone System -> Phone System N. See [Figure 4-1.](#page-19-0)

**Parameters:** See the parameters in [Figure 4-1.](#page-19-0)

**Description:** See [Table 4–1.](#page-21-1)

**Caution:** The Connect Code and Disconnect Code must be different; otherwise, the repeater cannot access the phone system properly.

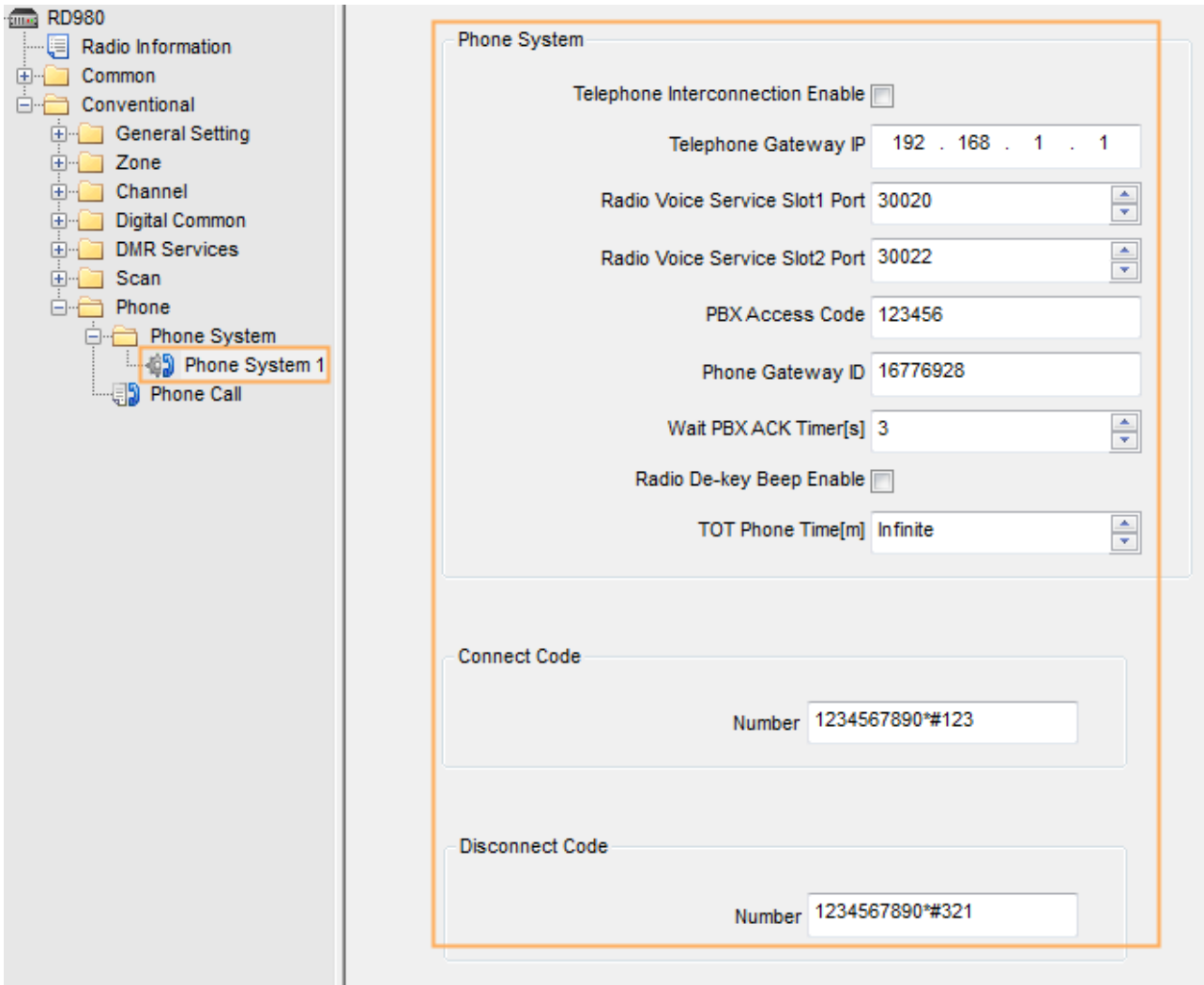

Figure 4-7 Phone System Configuration Interface for Repeater

<span id="page-19-0"></span>

| <b>Parameters</b>                      | <b>Description</b>                                                                                                    | <b>Setting</b>                                                       |
|----------------------------------------|----------------------------------------------------------------------------------------------------|----------------------------------------------------------------------|
| Telephone<br>Interconnection<br>Enable | Sets whether to enable or disable the Telephone<br>Interconnection Enable feature.                                                                                                    | <b>Method: Check</b>                                                 |
| Telephone<br>Gateway IP                | Sets the IP address of the IPPBX device. This<br>parameter must be consistent with the parameter IP<br>address of LAN of the IPPBX device; otherwise the<br>repeater cannot be connected to IPPBX. | <b>Method:</b> Manual input<br>Range:<br>$0.0.0.0 - 255.255.255.255$ |

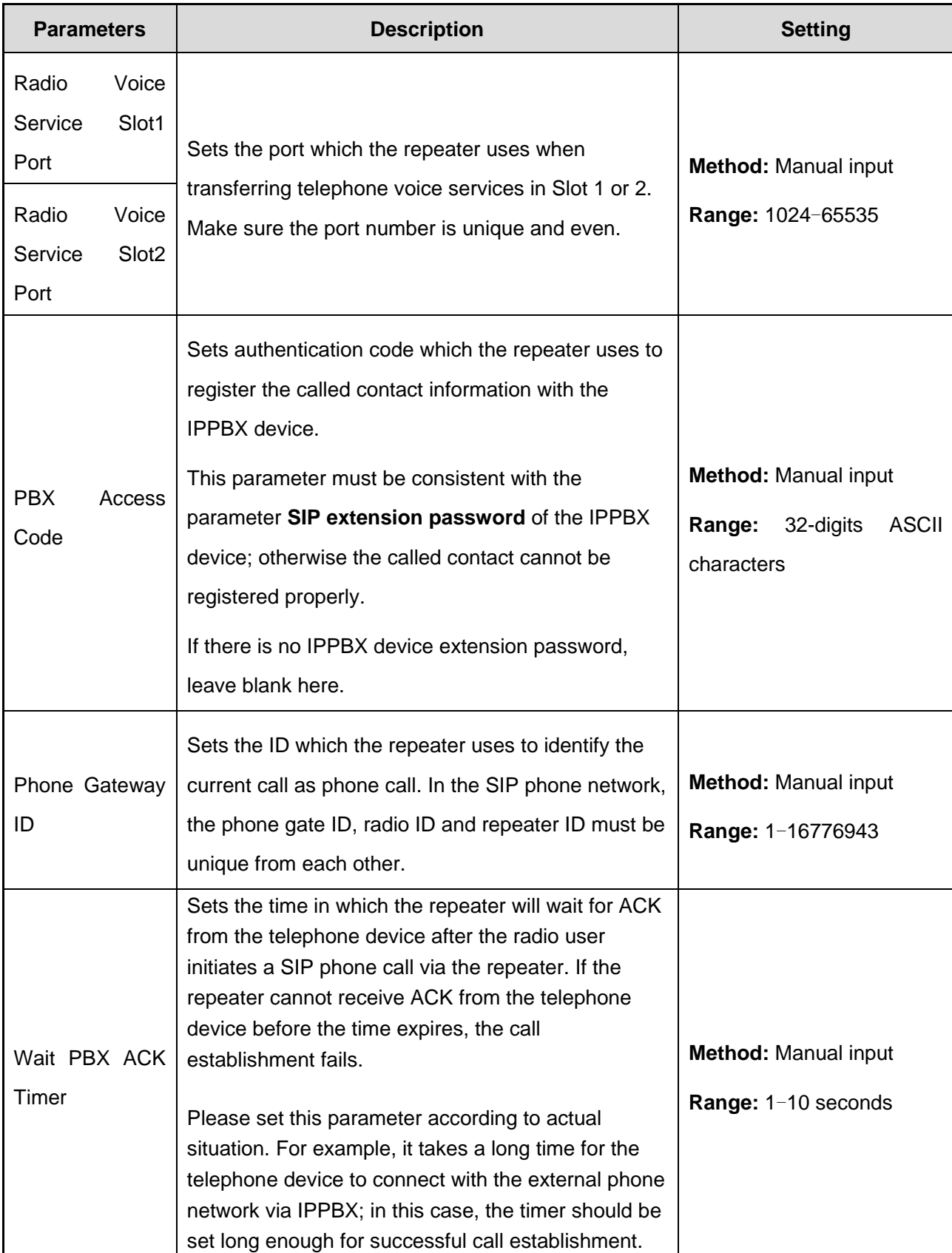

| <b>Parameters</b>              | <b>Description</b>                                                                                                    | <b>Setting</b>                                                                  |  |
|--------------------------------|----------------------------------------------------------------------------------------------------|---------------------------------------------------------------------------------|--|
| De-key<br>Radio<br>Beep Enable | With this feature enabled, the phone user will hear a<br>beep when the radio user release the PTT during a<br>call.                                                                                                    | <b>Method: Check</b>                                                            |  |
| Phone<br><b>TOT</b><br>Time    | With this feature enabled, the phone user will hear a<br>beep when the radio user release the PTT during a<br>call.                                                                                                    | Method: Manual input<br>Range: Infinite, 1-255<br>minutes                       |  |
| Number<br>(Connect Code)       | Sets the number which the repeater uses to identify<br>phone call answering status of the radio.<br>The radio user sends the Connect Code by holding<br>down the PTT key. The repeater identifies phone call<br>answering status of the radio according to the<br>Connect Code.       | <b>Method:</b> Manual input<br>Range: $0-9$ (whole<br>number), A, B, C, D, *, # |  |
| Number<br>(Disconnect<br>Code) | Sets the number which the repeater uses to identify<br>phone call rejection status of the radio.<br>The radio user sends the Disconnect Code by<br>holding down the PTT key. The repeater identifies<br>phone call rejection status of the radio according to<br>the Disconnect Code. |                                                                                 |  |

Table 4–1 Phone System Description for Repeater

#### <span id="page-21-1"></span><span id="page-21-0"></span>**Phone Call Configuration**

Path: Conventional -> Phone -> Phone Call -> Phone Call List. See [Figure 4-2.](#page-22-0)

**Parameters:** See the parameters in the orange circles in [Figure 4-2.](#page-22-0)

**Description:** Sets the Phone Call ID and the Slot ID which the repeater uses to forward the Phone Call. Phone call contacts indicate private contacts and group contacts which can communicate with telephone devices.

Please refer to the CPS help file for parameter description.

When configuring the phone call contacts, the phone ID must be unique; otherwise the phone ID cannot be registered properly.

 $\bigcirc$  Note:

- $\triangleright$  When "Keep-alive" option is enabled for IPPBX, it is recommended to keep the number of phone call contacts capped at 32; when this option is disabled, the maximum number of phone call contacts is recommended to be capped at 64.
- $\triangleright$  After the SIP phone network is connected, the repeater will register the set Phone Call information with the IPPBX device upon power-on. When the phone makes a call to the Phone Call ID, please refer to [6.1](#page-36-1) [Radio Called Number](#page-36-1) for proper dial scheme; otherwise, the call cannot reach the called radio.
- $\triangleright$  The slot set here must be consistent with the current slot used by the radio. For example, if the slot here is set to Slot 1 while the radio used Slot 2, the radio will not be able to receive the call. If the slot of the radio is set to Pseudo Trunk, the slot here can be set to Slot 1 or Slot 2 and the radio still can receive calls.

| <b>RD980</b><br>tm a<br>Radio Information<br>E |  | Phone Call List          |            |          |         |                     |  |
|------------------------------------------------|--|--------------------------|------------|----------|---------|---------------------|--|
| $\mathbb{H}$<br>Common                         |  |                          |            |          |         |                     |  |
| Conventional<br>$\Box$                         |  | Dial-up Mapping Enable V |            |          |         |                     |  |
| <b>E</b> -1 General Setting                    |  |                          |            |          |         |                     |  |
| <b>Zone</b><br>田田                              |  |                          |            |          |         |                     |  |
| Channel<br>田田                                  |  | No.                      | Phone ID   | Radio ID | Slot ID | Call Type           |  |
| Digital Common<br>田田                           |  |                          | 1380000000 | 10000000 | Slot1   | <b>Private Call</b> |  |
| <b>DMR Services</b><br>田田                      |  |                          |            |          |         |                     |  |
| Scan<br>田田                                     |  | $\overline{2}$           | 1380000001 | 10000001 | Slot1   | <b>Group Call</b>   |  |
| FH<br>Phone                                    |  | 3                        | 1380000002 | 10000002 | Slot1   | Private Call        |  |
| Phone System<br>n.                             |  | 4                        | 1380000003 | 10000003 | Slot1   | Group Call          |  |
| <b>Phone Call</b><br><b>ED</b>                 |  | 5                        | 1380000004 | 10000004 | Slot1   | Private Call        |  |

Figure 4-8 Phone Call Configuration Interface

#### <span id="page-22-0"></span>**Priority Setting**

**Path: Conventional -> General Setting -> Accessories -> Priority Control. See [Figure 4-3](#page-23-1) and [Figure 4-4.](#page-23-2)** 

**Parameters:** See the parameters in the orange circles in [Figure 4-3](#page-23-1) and [Figure 4-4.](#page-23-2)

#### **Description:**

To ensure normal phone call service, it is recommended to enable Phone Priority option.

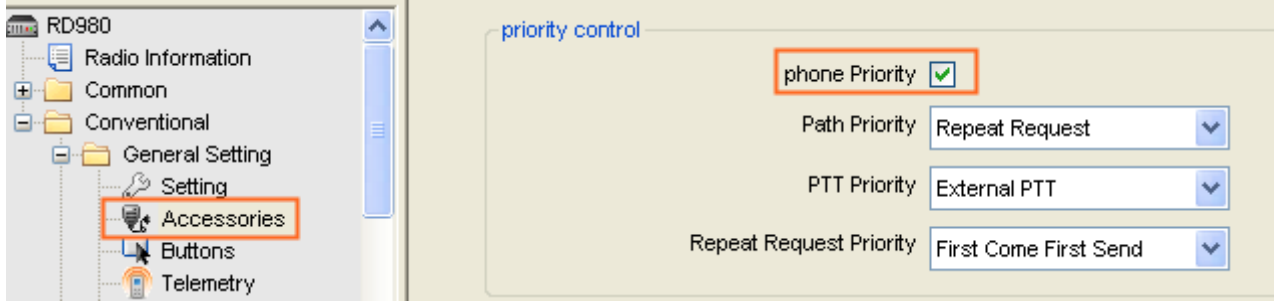

Figure 4-9 Priority Control for Repeater enabling Phone Call feature

<span id="page-23-1"></span> If a repeater not enabling the Phone Call feature need phone call service, you must set Path Priority to "Repeat Request" and set Repeat Request Priority to "Local Repeating".

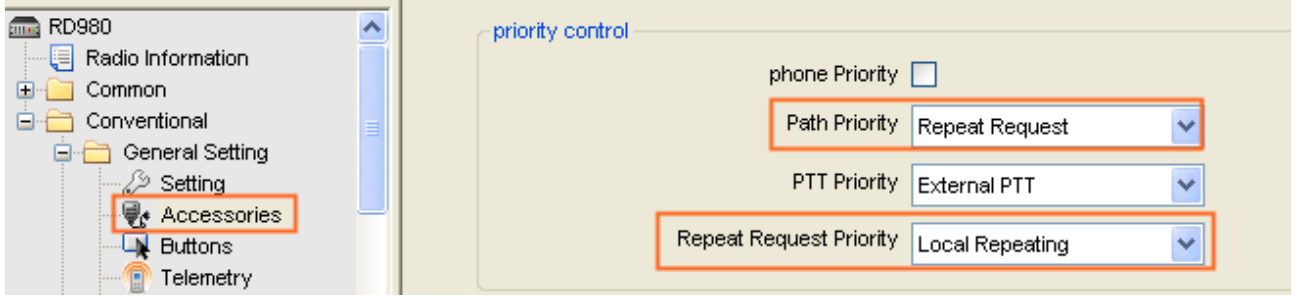

Figure 4-10 Priority Control for Repeater not enabling Phone Call feature

### <span id="page-23-2"></span><span id="page-23-0"></span>**4.3.2 Radio Setting**

#### **Phone System Parameter Configuration**

**Path:** Conventional -> Phone -> Phone System -> Phone System N. See [Figure 4-5.](#page-24-0)

**Parameters:** See the parameters in [Figure 4-5.](#page-24-0)

**Description:** Please refer to [Table 4–2](#page-27-0) for key parameters of Phone System and refer to the CPS help file for other parameter descriptions.

Caution: The Connect Code and Disconnect Code must be different; otherwise, the radio cannot access the phone system properly.

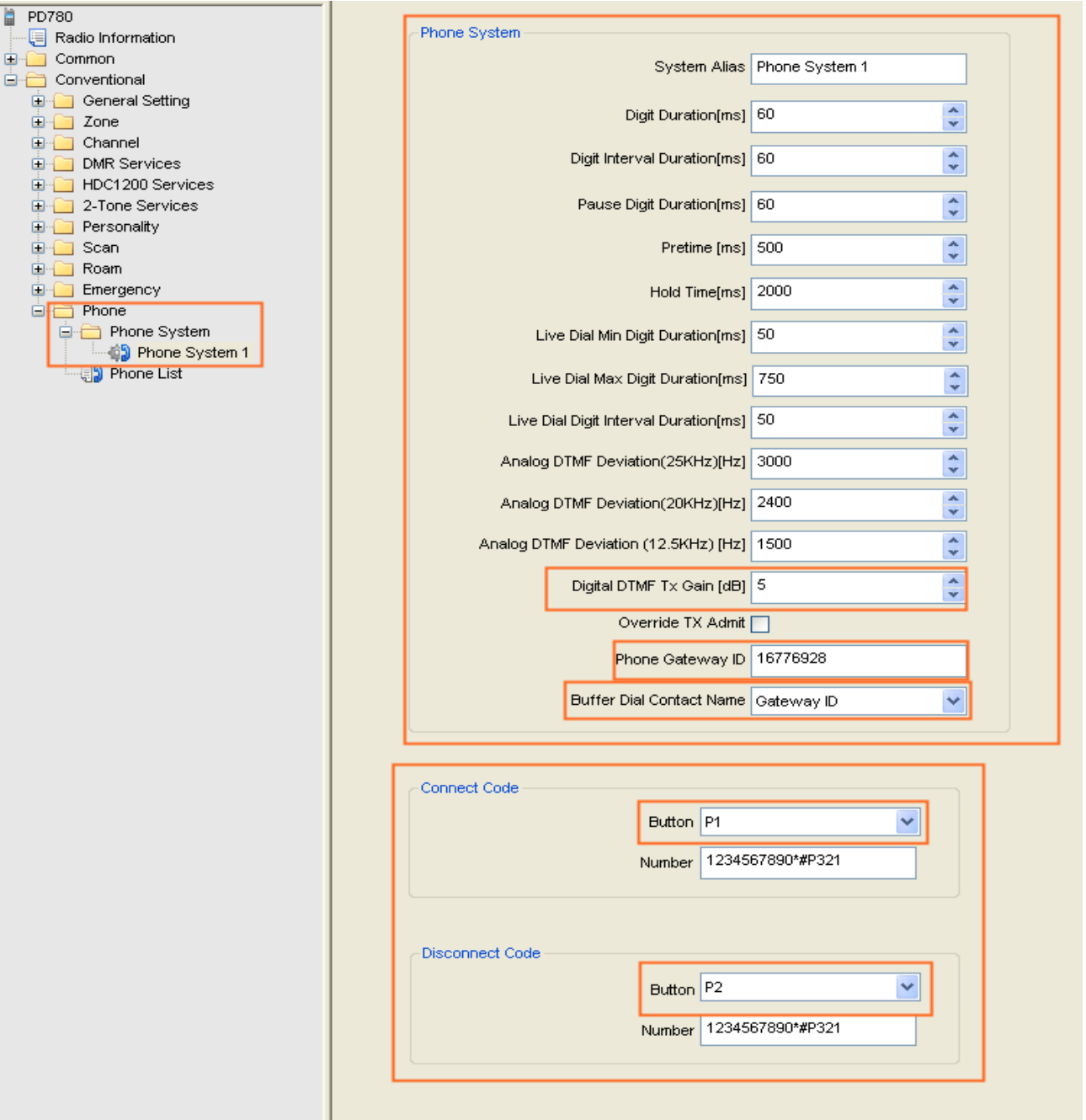

<span id="page-24-0"></span>Figure 4-11 Phone System Configuration Interface for Radio

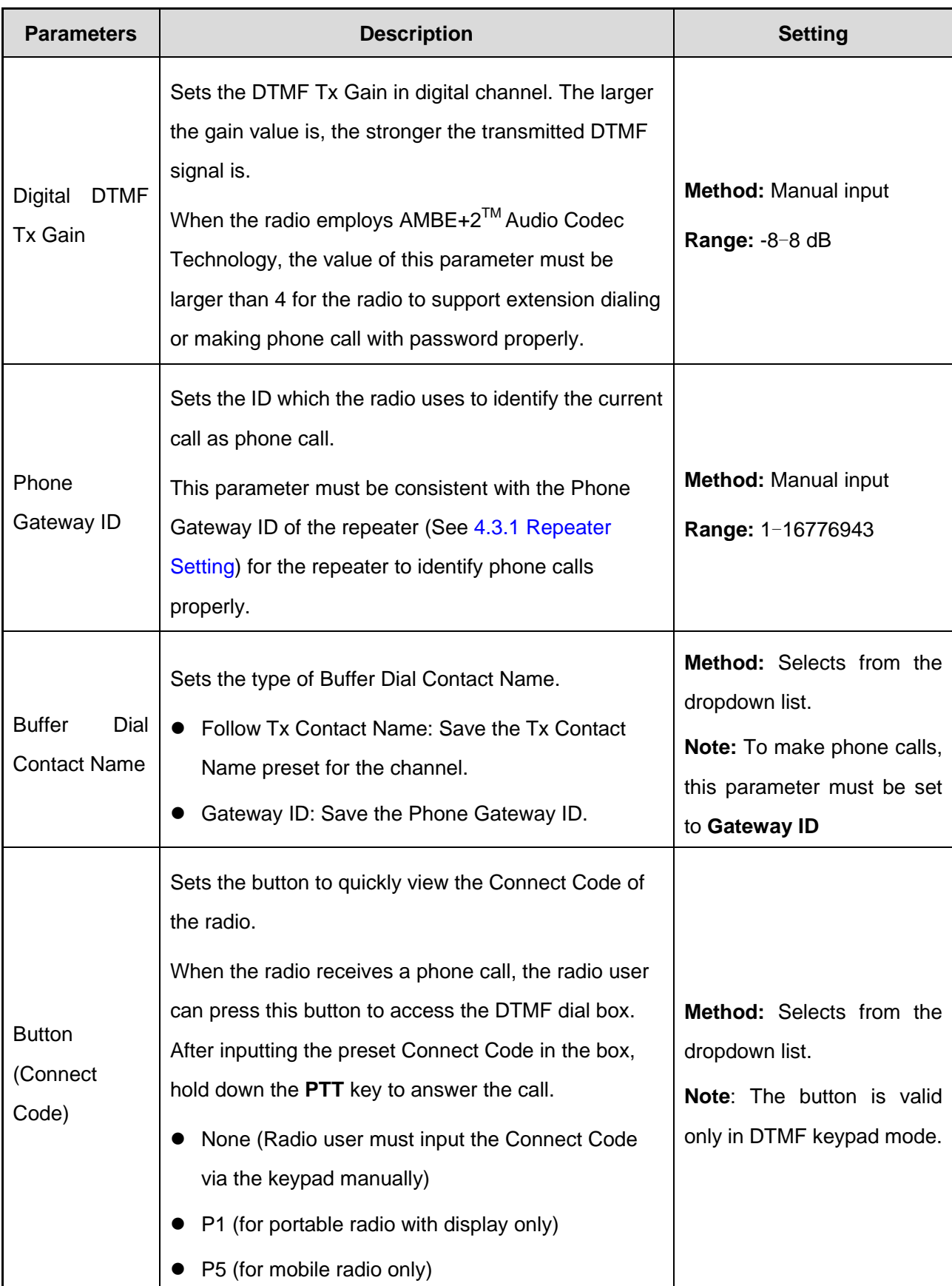

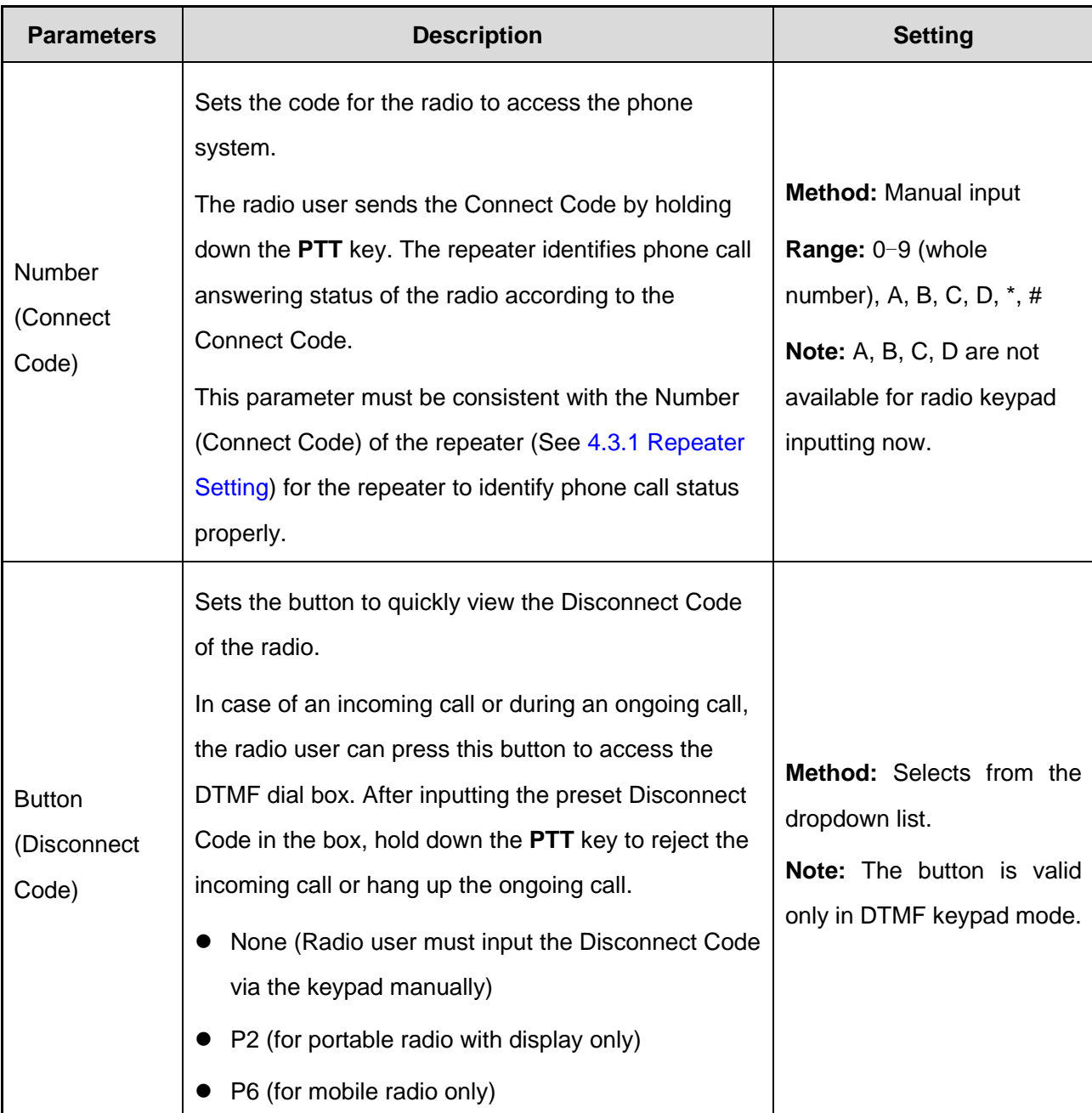

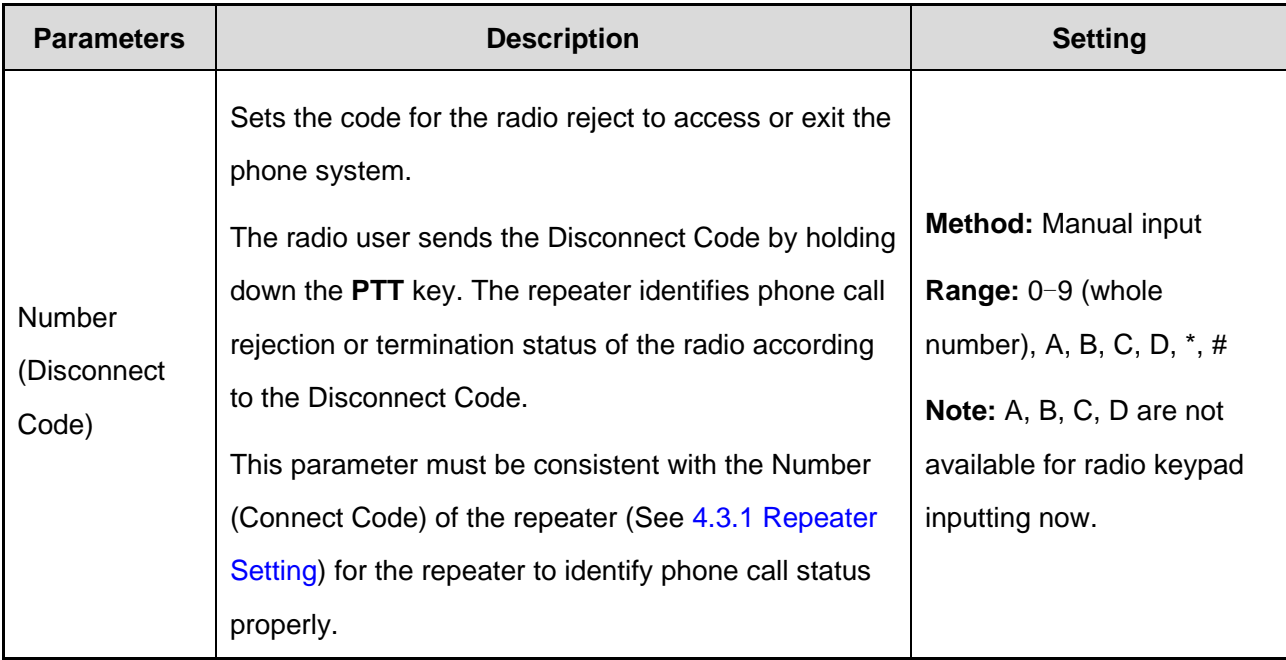

Table 4-2 Phone System Key Description for Radio

#### <span id="page-27-0"></span>**Phone List Configuration**

**Path:** Conventional -> Phone -> Phone List. See [Figure 4-6.](#page-27-1)

**Parameters:** See the parameters in the orange circles in [Figure 4-6.](#page-27-1)

**Description:** Radio user can view and make phone calls to the preset Phone Call Alias and

corresponding numbers via the radio menu. Please refer to the CPS help file for parameter description.

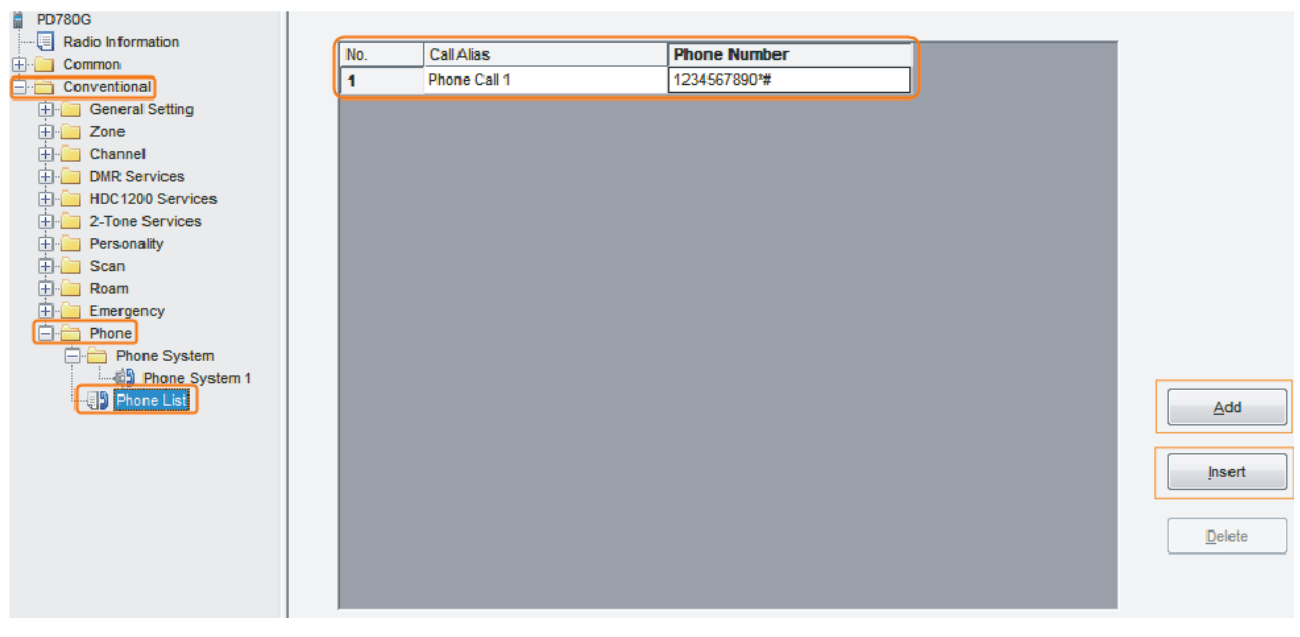

<span id="page-27-1"></span>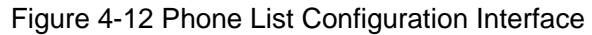

#### **Channel Configuration**

Path: Conventional -> Channel -> Digital Channel -> CH Dn. See [Figure 4-7.](#page-28-0)

**Parameters:** See the parameters in the orange circles in [Figure 4-7.](#page-28-0)

**Description:** See [Table 4–3.](#page-29-0)

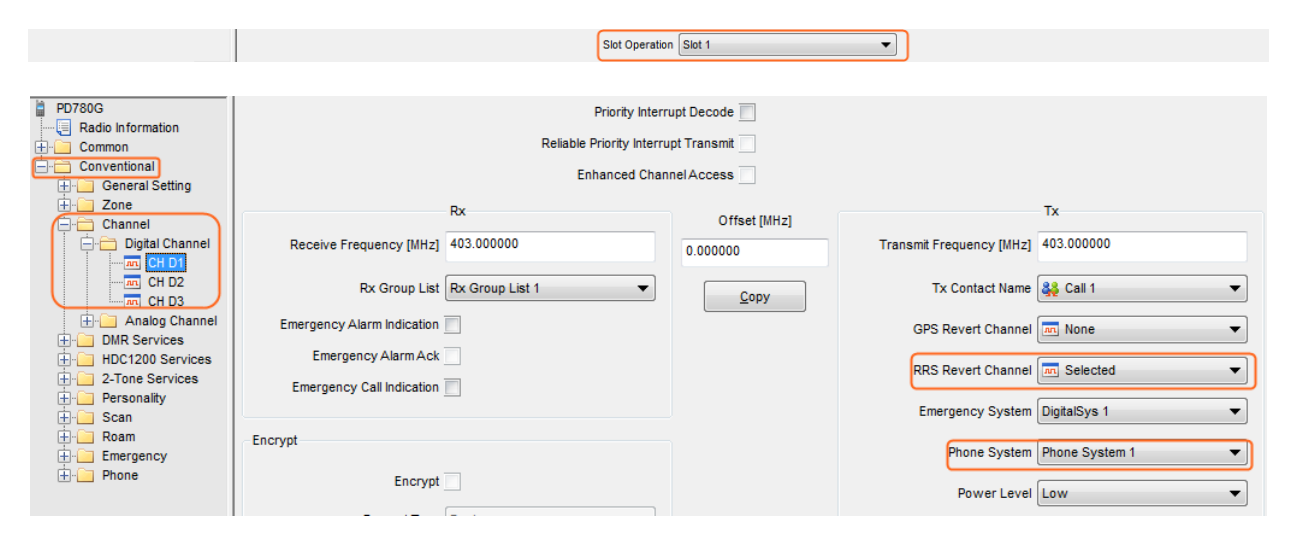

Figure 4-13 Channel Configuration Interface for Radio

<span id="page-28-0"></span>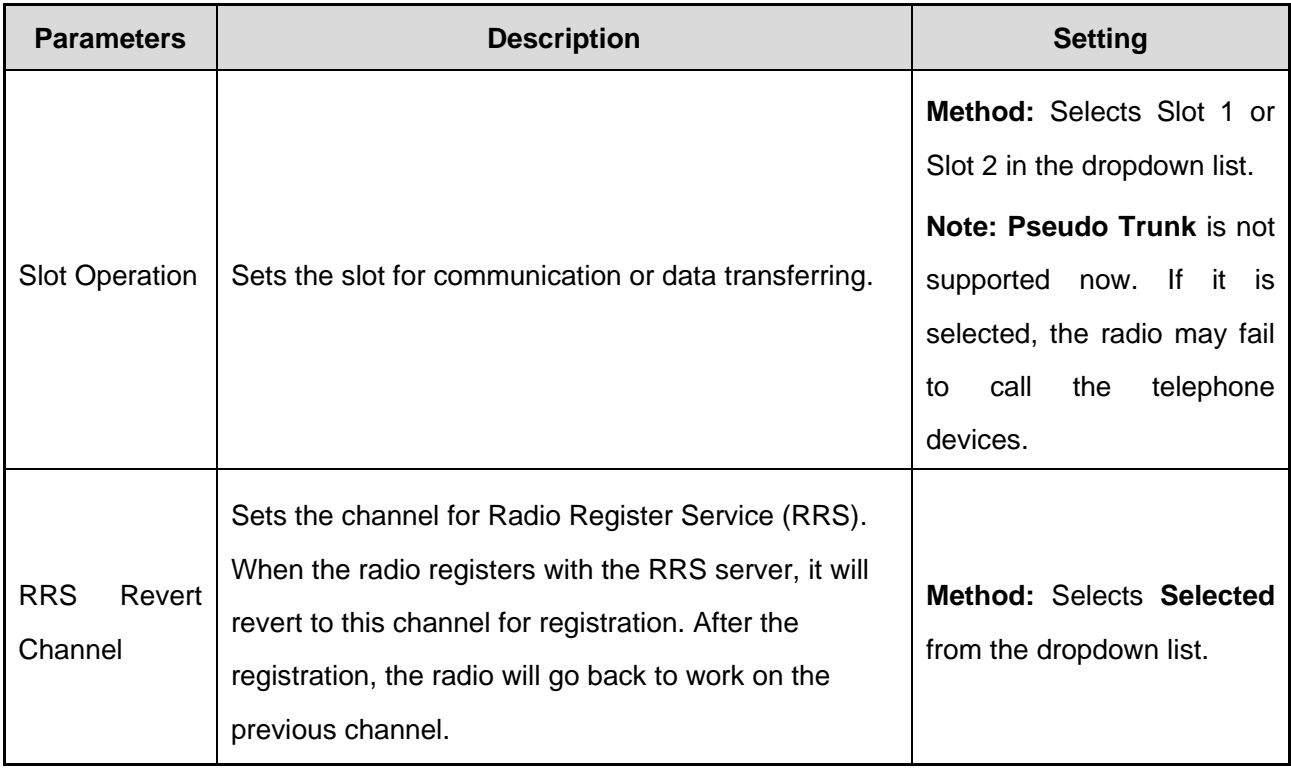

| <b>Parameters</b>   | <b>Description</b>                                                                                                    | <b>Setting</b>                                                                                                    |
|---------------------|----------------------------------------------------------------------------------------------------|----------------------------------------------------------------------------------------------------|
| <b>Phone System</b> | Sets a preset Phone System for the digital channel.<br>When the radio operates in that channel, radio user<br>can use the Phone System set for the channel. | <b>Method:</b> Selects from the<br>dropdown list.<br><b>Note:</b> You can configure the<br><b>System</b><br><b>Phone</b><br>-in<br>the<br>dropdown list via "Phone -><br>System".<br>Please<br>Phone<br><b>System</b><br>refer<br>Phone<br>to<br><b>Parameter Configuration.</b> |

Table 4–3 Phone System on Channel Description

#### <span id="page-29-0"></span>**Phone Menu Configuration**

Path: Conventional -> General Setting -> Menu -> Common Menu -> Phone. See [Figure 4-8.](#page-29-1)

**Parameters:** Phone

**Description:** Sets whether to include Phone on the radio menu. Radio user can access the Phone menu via the menu.

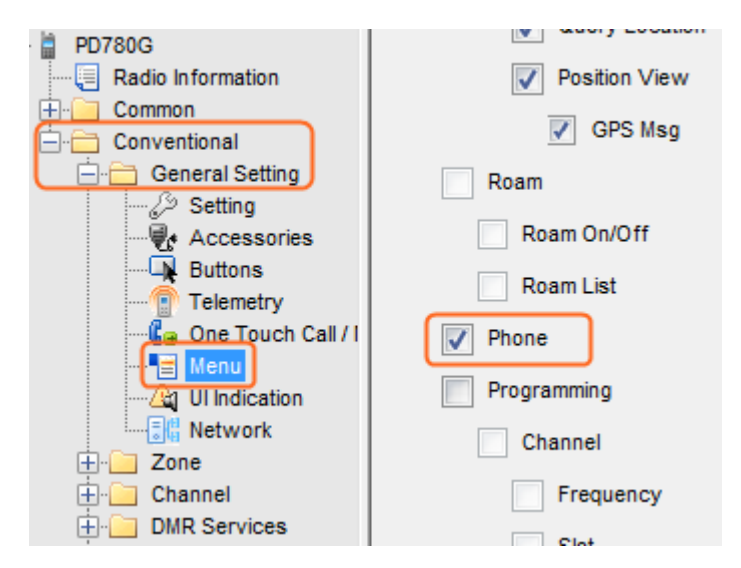

Figure 4-14 Phone Menu Configuration Interface

<span id="page-29-1"></span>**Accessing the Phone Menu:** After configuration, the radio user can access the Phone menu via the following methods: (here takes the digital channels of PD78X for example)

**Caution:** The radio user can access the Phone menu only when the Phone menu is checked and Channel Phone System is configured.

1. In the home screen, go to "Menu -> Phone".

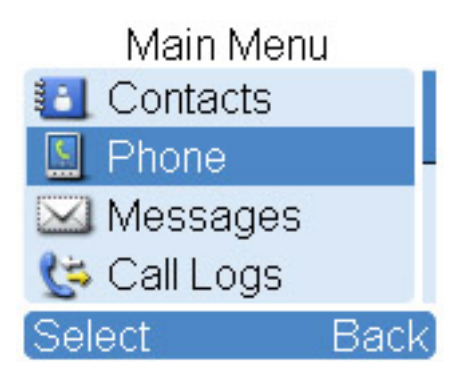

2. In the Phone menu, you can view the Phone List or input a phone number via Manual Dial.

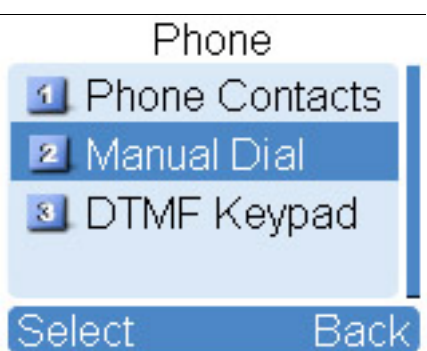

**Note:** Phone List saves private contacts preset via CPS. Please refer to Phone Call [Configuration.](#page-21-0)

#### **DTMF Keypad Programmable Keys (Optional)**

Path: Conventional -> General Setting -> Buttons. See [Figure 4-9.](#page-31-2)

**Parameter:** See the any parameter in the orange circles in [Figure 4-9.](#page-31-2)

**Description:** After any of the following keys is programmed with **DTMF Keypad** feature, you can press this key to enable or disable the DTMF Keypad feature. With the DTMF Keypad feature enabled, radio users can input the phone number via the keypad in the home screen. Under such condition, the Connect Code button and Disconnect Code button are valid.

Note: Radio users can also enable the DTMF Keypad feature by going to "Menu -> Phone -> DTMF Keypad".

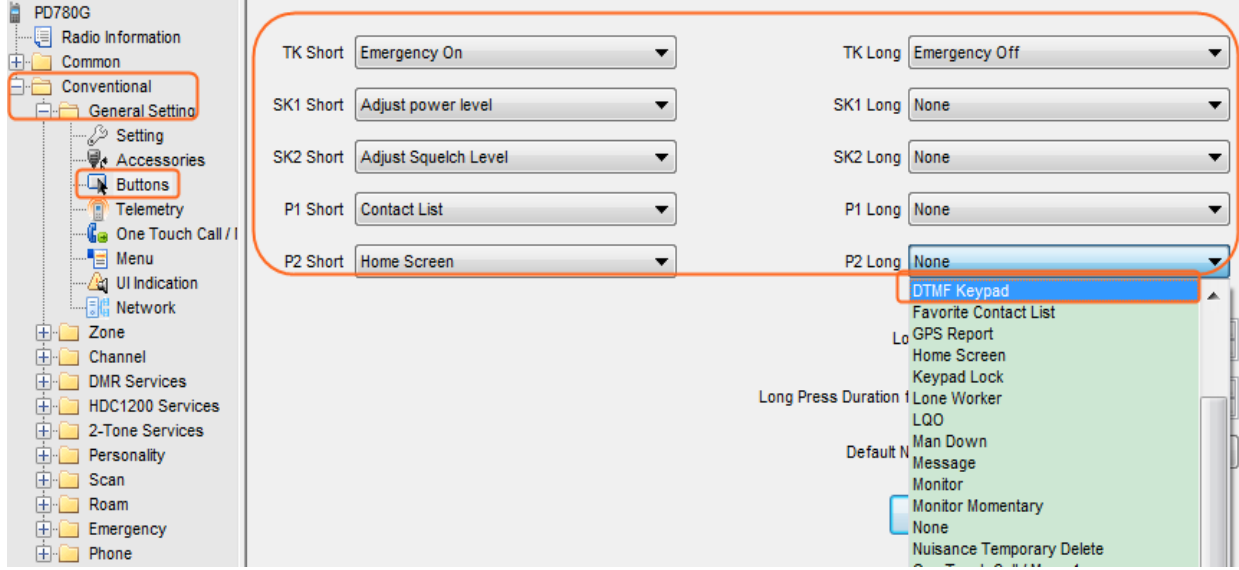

Figure 4-15 DTMF Keypad Programmable Keys Configuration Interface

# <span id="page-31-2"></span><span id="page-31-0"></span>**4.4 Network Connection**

### <span id="page-31-1"></span>**4.4.1 Diagram of Device Connection**

The repeaters are connected to the IPPBX device via one or more exchanges first, and then they are connected to the telephone devices via the IPPBX device. In this way, multiple communication devices from different locations are connected together to build a complete and sound SIP phone system. In this SIP phone system, communication devices such as radios, PSTN phones and VoIP phones can communicate with each other.

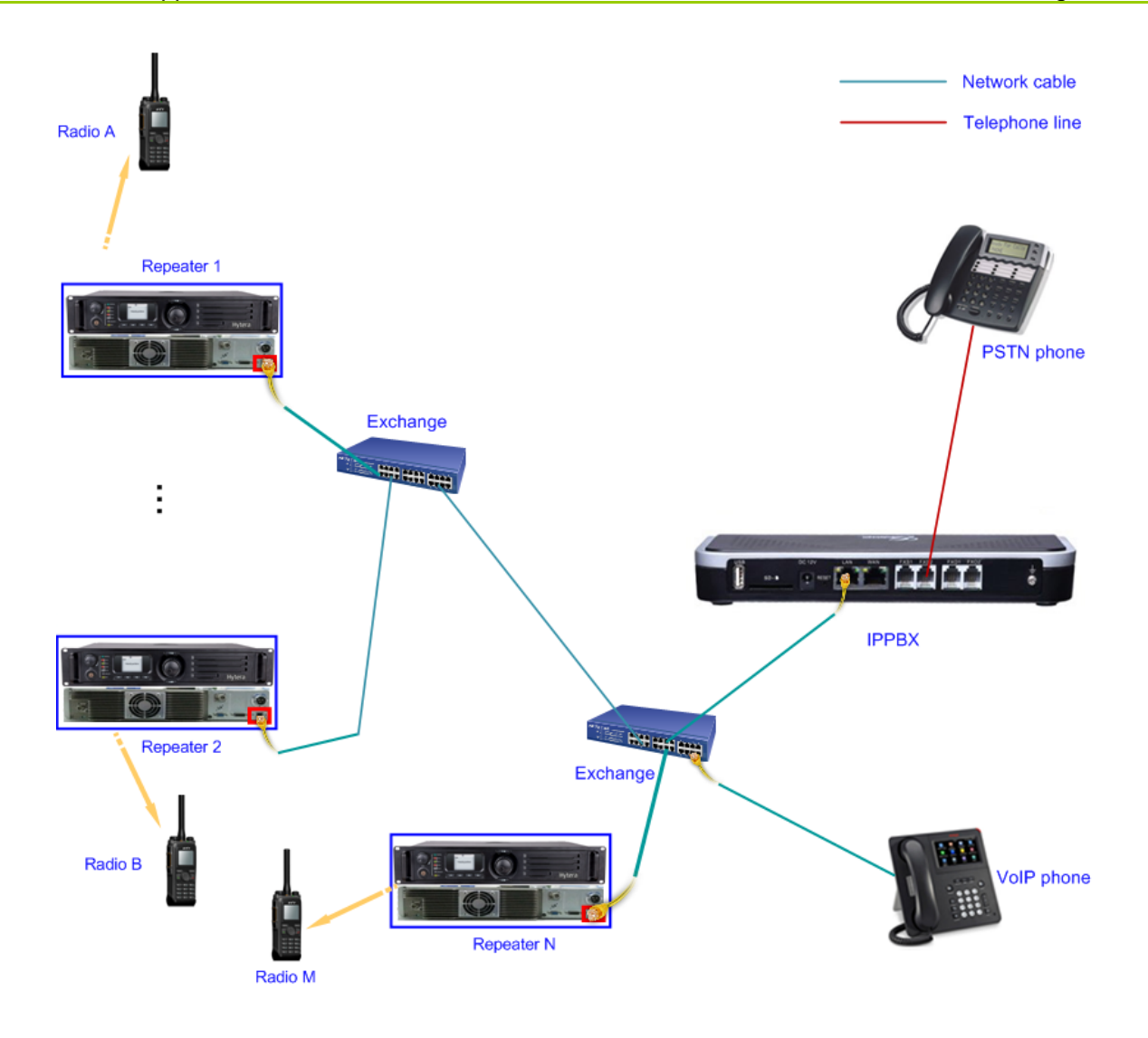

### <span id="page-32-0"></span>**4.4.2 Device Connection Instructions**

- The radio and repeater transfer data to each other via air interface protocol.
- IPPBX and PSTN phone are connected to each other via the telephone interfaces (FXO interface for external public telephone network connection; FXS interface for internal telephone devices connection) and transfer voice data via the telephone lines.
- IPPBX and VoIP phone are connected to each other via the Ethernet interface.
- Other devices are connected via Ethernet interface and transfer voice data via network cable.
- Please refer to corresponding references or consult the device operators for detailed information of different devices.

# <span id="page-33-0"></span>**5. Communication Procedure**

# <span id="page-33-1"></span>**5.1 Dialing Example**

The radios make calls to the telephone devices by accessing the telephone network and use the dialing rules specified by the telephone network. Thus, the call procedure of radios calling telephone devices is the same as that of telephone devices calling each other. In such case, the radios can be considered as telephone devices. When the radios and called telephone devices are within a same LAN, the calls between them are internal calls. When the radios and called telephone devices are not within a same LAN, the calls between them are trans-regional calls.

For example, the dialing rule of Company A is as follows:

- $\bullet$  Internal calls: Internal phones can call each other directly.
- Trans-regional calls: Add "0" affront of the external called number.

In such case,

- If the radio user needs to call the internal telephone devices, he can input the extension number of the called party and hold down the **PTT** key to initiate a call.
- If the radio user needs to call the external telephone devices, he can add "0" affront of the external called number and hold down the **PTT** key to initiate a call.
- If the internal telephone user needs to call the internal radios, he can input the radio called number to make a call directly (for Dial Scheme, please refer to [6.1](#page-36-1) [Radio Called Number\)](#page-36-1).
- If the external telephone user needs to call the internal radios, he can dial the phone number of Company A first, and then input the called number following the instructions to make a call.

## <span id="page-33-2"></span>**5.2 Radios Calling Telephone Devices**

The procedure of a radio making phone calls to a telephone device is as follows:

Caution: Radios can only make private call instead of group call to telephone devices. But the telephone devices can make both private call and group call to the radios. Please keep the DTMF Keypad mode enabled during calls for proper call operation.

**Precondition:** Press the programmed **DTMF Keypad** key or go to "Menu -> Phone -> DTMF Keypad" to enable the DTMF Keypad mode. The radio will display the DTMF Key icon  $\mathbb{E}$  in the home screen.

**Step 1** Input the phone number (for Dial Scheme, please refer to [6.2](#page-37-1) [Phone Called Number\)](#page-37-1) or select a preset contact. Do as follows:

- Input the phone number using the numeric keypad directly in the home screen
- Go to "Menu -> Phone -> Manual Dial" and input the phone number
- Go to "Menu -> Phone -> Phone List" and select a preset contact

Note: The radio supports two dialing methods: Buffer Dial and Live Dial. Here takes Buffer Dialing for example.

- $\triangleright$  Buffer Dial: Operates like the dialing on the mobile phone. The user inputs the complete phone number string on the keypad, and then presses the **PTT** key to call.
- $\geq$  Live Dial: The user inputs the complete phone number string on the keypad when holding down the **PTT** key. The radio will make a call to the input number after certain duration (configurable via CPS).
- **Step 2** Hold down the PTT key to initiate a phone call to the input number or preset contact.

Note: Here instructs the DTMF Buffer Dial method which is similar to mobile phone dialing. Radio user can also employ the DTMF Live Dial method which is to hold down the **PTT** key and input the phone number at the same time.

**Step 3** The radio waits the called phone to answer.

The called phone will give incoming call alerts. The phone users may be required to input extension number or account and password during call establishment. Please input the numbers via the DTMF keypad following the instructions.

- **Step 4** When the called party answers the call, the call is established successfully.
- **Step 5** Radio user can hold down the PTT key to talk.

During communication, the radio is operating in simplex mode, which indicates the radio cannot transmit and receive at the same time. If a radio user holds down the **PTT** key to transmit forcibly when the radio is receiving voice, the radio cannot receive the voice from the repeater.

**Step 6** When the communication is done, radio user can press the Disconnect Code button and hold down the PTT key to send the preset Disconnect Code. Then the ongoing phone call will be terminated.

**Note:**

If the Disconnect Code button is not programmed, the radio user will have to enter the Disconnect Code via the numeric keypad manually and then hold down the **PTT** key to send it.

Radio user cannot terminate the ongoing phone call, but radio user can stop receiving the phone call by switching to another channel.

# <span id="page-35-0"></span>**5.3 Telephone Devices Calling Radios**

The procedure of a telephone device making phone calls to a radio is as follows:

- **Step 1** Pick up the phone.
- **Step 2** Input the radio called number (for Dial Scheme, please refer to [6.1](#page-36-1) [Radio Called Number\)](#page-36-1) to make a call to the radio.

**Caution:** The radio cannot receive phone calls when it is on analog channel.

**Step 3** The telephone device waits the called radio to answer.

The called radio will give incoming call alerts.

- When the called radio receives a phone call, the radio user can listen to the call without any operation.
- When the called radio receives a private phone call, the radio user can do as follows:
	- $\triangleright$  Press the Connect Code button and hold down the **PTT** key to send the preset Connect Code. Then the radio will answer the phone call.
	- $\triangleright$  Press the Disconnect Code button and hold down the **PTT** key to send the preset Disconnect Code. Then the radio will reject to answer the phone call.
- **Step 4** When the radio answers the phone call, the phone call is established successfully. If the radio rejects to answer the phone call, the phone call will not be established and it is terminated.

During communication, the telephone device operates in duplex mode which indicates the device can transmit and receive at the same time like the calls between telephones.

**Step 5** When the talk is over, the call initiator can end the call by hanging up.

Radio user can also terminate the ongoing private phone call by sending the Disconnect Code.

# <span id="page-36-0"></span>**6. Dial Scheme**

# <span id="page-36-1"></span>**6.1 Radio Called Number**

When the telephone device makes a phone call to the radio, phone user inputs the Called Number using the numeric keypad directly.

If Dial-up Mapping feature is not enabled, the dial scheme of the Called Number is as follows:

**Called Number = Call Type + Slot# + Target ID**

Dial scheme instructions:

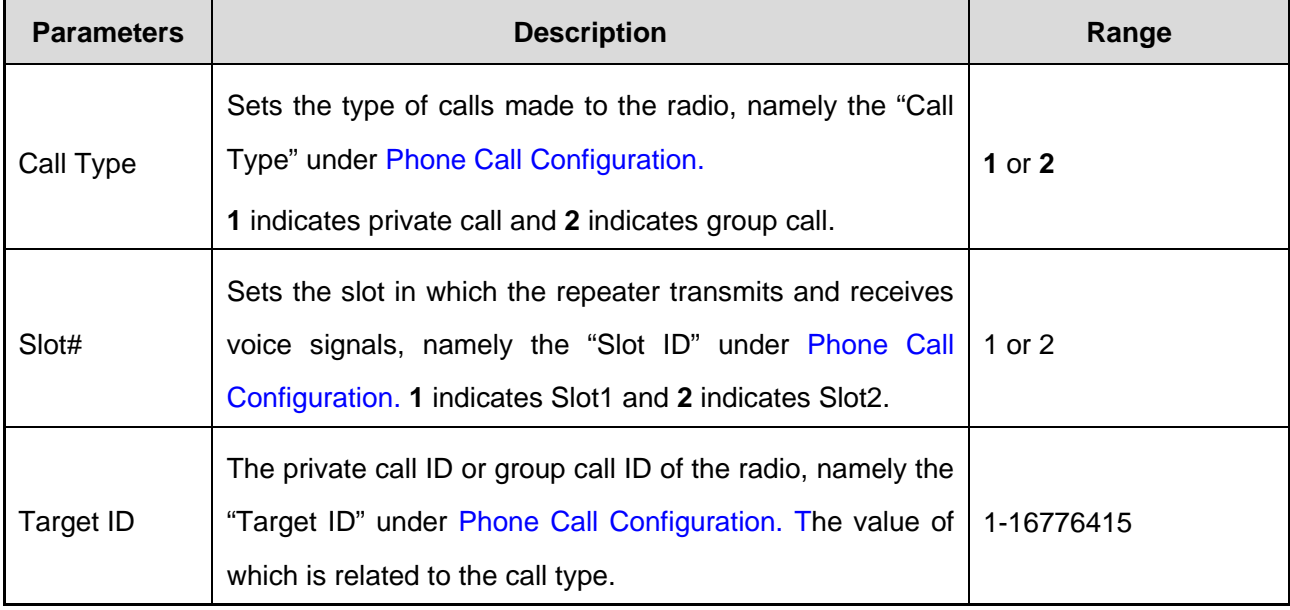

**Caution:** The Radio Called Number must be consistent with the phone number configured on the IPPBX device; otherwise the call may be made to a wrong called party.

If Dial-up Mapping feature is enabled, the dial scheme of the Called Number is as follows:

#### **Called Number = Phone ID**

Dial scheme instructions:

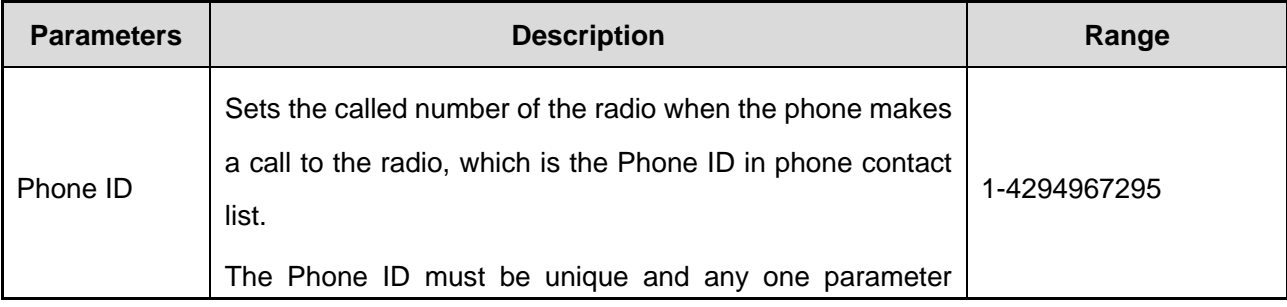

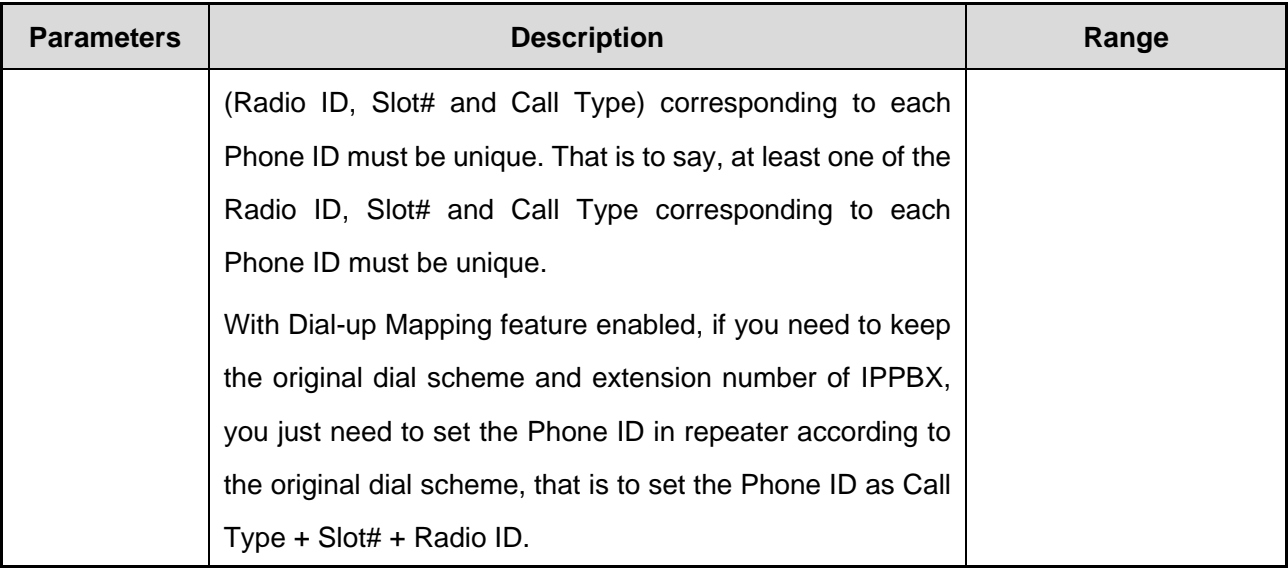

For example, the Radio ID, Slot# and Call Type of Radio A is 3001, Slot1 and Private Call respectively.

- If Dial-up Mapping feature is not enabled, you can only make a call to Radio A by dialing 113001.
- <span id="page-37-1"></span> If Dial-up Mapping feature is enabled, you can make a call to Radio A by dialing Phone ID. For example, you can set the Phone ID of Radio A to extension number 23. Afterwards, you can dial 23 on the telephone to make a call to Radio A. If you need to keep the previous extension number 113001, you can set the Phone ID to 113001. When you use the telephone to make a call to Radio A, the number will be the same as before.

# <span id="page-37-0"></span>**6.2 Phone Called Number**

When a radio makes a phone call to the telephone device, radio user can input the phone called number using the numeric keypad directly. Please refer to [5.1](#page-33-1) [Dialing Example](#page-33-1) for detailed dial schemes.

# <span id="page-38-0"></span>**7. FAQ**

**Q**: **When the telephone device makes a call to the radio, the radio gives no response, and the telephone device gives alert such as "the number you dialed is unreachable, please check the number and dial later"?**

A: This situation may be caused by unsuccessful registration of the called radio. The inconsistency between the repeater PBX Connect Code and SIP extension password set on IPPBX will cause unsuccessful registration. Please make sure these two parameters are consistent.

#### **Q**: **When the radio makes a call to the telephone device, the radio displays call end after dialing?**

A: This situation may be caused by unsuccessful registration of the radio. See the answer above for solutions.

### **Q**: **When receiving a call from the telephone device, the radio still rings after inputting the Connect Code?**

A: This situation may be caused by incorrect Connect Code. Make sure the Connect Code of the radio is consistent with that of the repeater.

#### **Q**: **The radio cannot terminate a phone call?**

A: When receiving a private phone call, make sure the Disconnect Code of the radio is consistent with that of the repeater; when receiving a phone call, the radio cannot terminate the phone call.

#### **Q**: **The radio fails to make second dialing?**

A: This situation may be caused by the following reasons: Network delay. When the delay is significant, the communication between the repeater and IPPBX will be affected. Make sure the network is working properly; Check if the value of the parameter Digital DTMF Tx Gain is larger than 4.

### **Q**: **When the telephone device makes a call to the radio and hangs up before the radio answers, the telephone device still rings one more time?**

A: This situation may be caused by IPPBX detection. When the telephone device hangs up in a short time or too quickly, IPPBX detection may be inaccurate. Generally, hanging up the telephone device again can solve this issue.

#### **Q**: **When the telephone device makes a phone call, the radio can receive voice signal from the telephone device but the telephone device cannot receive voice signal from the radio?**

A: This situation may be caused by setting the Third Party Connect Mode of the repeater to Selective. In this mode, the repeater will not repeat the voice signal to the telephone device, therefore the telephone device cannot receive voice signal from the radio.

### **Q**:**In the SIP phone network, each repeater connects with each other via the IP multi-site connect. When a radio makes a phone call to the telephone device, the radio cannot terminate the phone call?**

A: This situation may be caused by improper configuration of the home repeater of the radio. If the home repeater of a radio does not support the Phone feature, the radio can make a phone call using other repeaters with the Phone feature via the IP multi-site connect. In this case, the Repeat Request Priority of the home repeater must be set to "Local Repeating". CPS configuration path: Edit -> Conventional -> General Setting -> Accessories -> Priority Control -> Repeat Request Priority.